Εξώφυλλο Αναφοράς Πτυχιακής Εργασίας

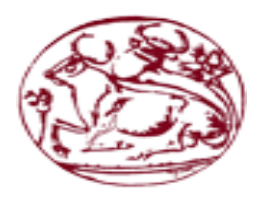

Τεχνολογικό Εκπαιδευτικό Ίδρυμα Κρήτης Σχολή Τεχνολογικών Εφαρμογών Τμήμα Μηχανικών Πληροφορικής

Πτυχιακή εργασία

## ΑΛΥΓΙΖΑΚΗ ΟΛΓΑ (AM:3549 ) ΓΙΑΝΝΑΚΟΠΟΥΛΟΥ ΣΤΑΥΡΟΥΛΑ (AM:3595 )

Τίτλος Δημιουργία portal για την προβολή της ιστορίας της Αθήνας σε HTML 5.0

Επιβλέπων καθηγητής: Νικόλαος Παπαδάκης Επιτροπή αξιολόγησης: Βιδάκης Νικόλαος, Ποτηράκης Αντώνιος Ημερομηνία παράδοσης: 21/11/2016

ΚΡΗΤΗ ΝΟΕΜΒΡΙΟΣ 2016

Technological Educational Institute of Crete Faculty of Engineering Department of Informatics Engineering

**Dissertation** 

## ALYGIZAKI OLGA (AM 3549) GIANNAKOPOULOU STAYROULA (AM 3595)

Title Creating a portal for viewing the history of Athens in HTML 5.0

Supervisor: Νikolaos Papadakis Evaluation committee: Vidakis Nikos, Potirakis Antonis Delivery date: 21/11/2016

Crete November 2016

#### **Abstract**

The rapid development of Internet technology makes the promotion through the web necessary for every business that wants to remain viable and competitive. It has now become an integral part of the advertising and operation of modern enterprises, the maintenance of a website that hosts the products and services the company provides. Subject of the thesis is the creation and development of a website that hosts information for those interested in visiting the city of Athens.

Among other functions the system described below allows the hotel search based on user preferences, online reservations for hotels and vehicles, information on tours organized by travel agencies in the region.

For the design of the web page HTML is used in conjunction with the formatting language CSS and MySql on the base management. The main role in communication at the individual pages of the system assumes the PHP.

#### **Σύνοψη**

Η ραγδαία ανάπτυξη της τεχνολογίας του διαδικτύου καθιστά αναγκαίο για κάθε επιχείρηση που θέλει να παραμένει βιώσιμη και ανταγωνιστική την προώθηση μέσω του παγκόσμιου ιστού. Έχει πλέον γίνει αναπόσπαστο κομμάτι της διαφήμισης και της λειτουργίας των σύγχρονων επιχειρήσεων η συντήρηση μιας ιστοσελίδας που θα φιλοξενεί τα προϊόντα και τις υπηρεσίες που προσφέρει η επιχείρηση. Αντικείμενο της πτυχιακής εργασίας είναι η δημιουργία και η ανάπτυξη μιας ιστοσελίδας που θα φιλοξενεί πληροφορίες για όσους ενδιαφέρονται να επισκεφθούν την πόλη της Αθήνας.

Μεταξύ άλλων λειτουργιών το σύστημα που περιγράφεται παρακάτω επιτρέπει την αναζήτηση ξενοδοχείων ανάλογα με τις προτιμήσεις του χρήστη, διαδικτυακές κρατήσεις για ξενοδοχεία και οχήματα , ενημέρωση για εκδρομές που οργανώνουν τα ταξιδιωτικά γραφεία της περιοχής.

Για την σχεδίαση της ιστοσελίδας χρησιμοποιείται η HTML σε συνδυασμό με την γλώσσα μορφοποίησης CSS και την MySql για την διαχείριση της βάσης. Το κύριο ρόλο στην επικοινωνία ανά τις επί μέρους σελίδες του συστήματος αναλαμβάνει η PHP.  $\overline{\phantom{a}}$ 

## **Table of Contents**

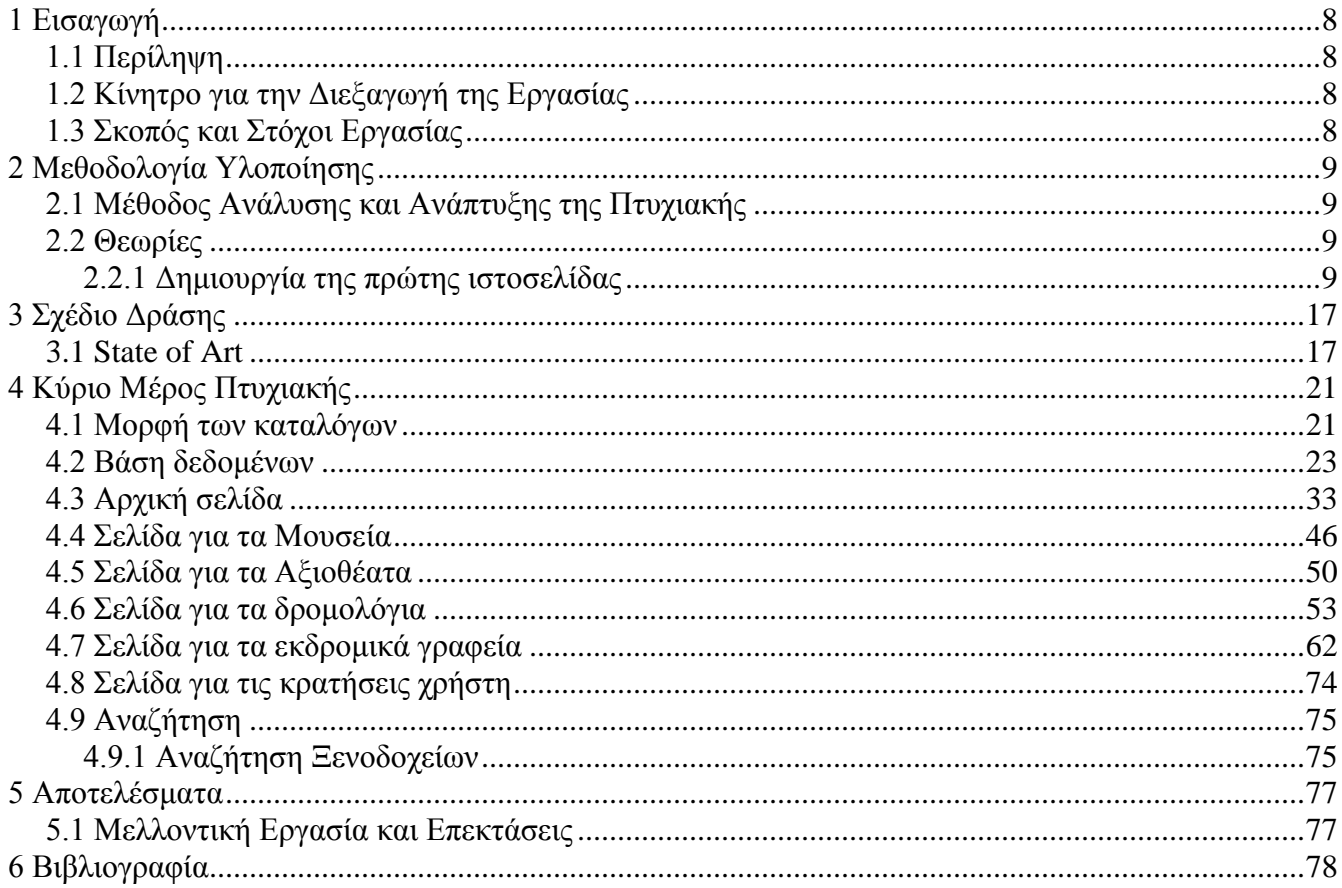

# **Index of Images**

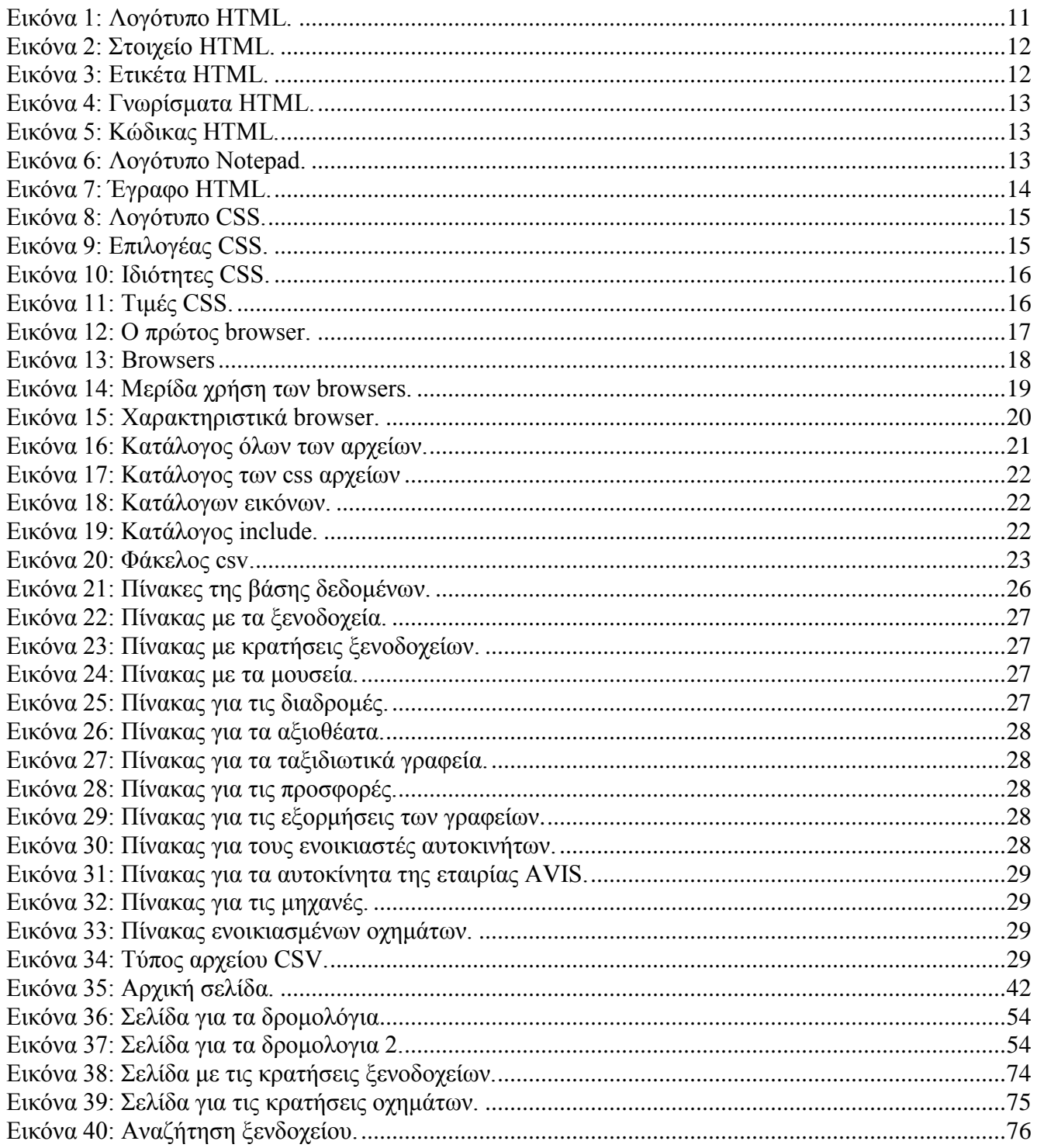

## **Index of Tables**

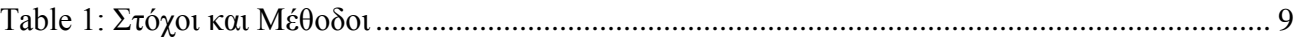

# <span id="page-7-0"></span>**1 Εισαγωγή**

## <span id="page-7-1"></span>**1.1 Περίληψη**

Η παρούσα πτυχιακή αφορά ένα σύστημα με τη μορφή ιστοσελίδας που θα παρέχει όλες τις απαραίτητες πληροφορίες στους ταξιδιώτες που έχουν σαν προορισμό τους την Αθήνα. Το σύστημα παρέχει στους χρήστες του την κατάλληλη καθοδήγηση για :

- Τη διαμονή των παραθεριστών.
- Την μετακίνηση μέσα στην πόλη με διάφορα μέσα.
- Την ενημέρωση για επικείμενες εκδρομές και εξορμήσεις.
- Τη δυνατότητα online κράτησης ξενοδοχείων.
- Τη δυνατότητα online ενοικίασης αυτοκινήτου ή μηχανής.
- Την ενημέρωση για τα μουσεία της περιοχής.
- Προβολή πληροφοριών για τα αξιοθέατα.
- Πληροφορίες για την πρόσβαση στην πόλη με αεροπλάνο ή ακτοπλοϊκώς.

Ο κάθε χρήστης της ιστοσελίδας δύναται να αναζητήσει πληροφορίες για ξενοδοχεία, οχήματα και δρομολόγια. Στην αναζήτηση παρέχεται η δυνατότητα φιλτραρίσματος σύμφωνα με τις εκάστοτε επιθυμίες.

## <span id="page-7-2"></span>**1.2 Κίνητρο για την Διεξαγωγή της Εργασίας**

Ο τομέας της τεχνολογία έχει πλέον γίνει αναπόσπαστο κομμάτι της προώθησης του τουρισμού. Είναι βέβαιο ότι κάθε παραθεριστής που θα επισκεφθεί ένα ξένο μέρος θα αναζητήσει πριν το ταξίδι τις βασικές πληροφορίες για το μέρος μέσω του διαδικτύου. Επομένως η διαδικτυακή προβολή τόπων και πολιτισμών είναι ένα αναγκαίο εργαλείο για την ανάδειξη τους.

## <span id="page-7-3"></span>**1.3 Σκοπός και Στόχοι Εργασίας**

Βασικός σκοπός της παρούσας πτυχιακής είναι η εξοικείωση με τις γλώσσες και τα σημαντικότερα εργαλεία ανάπτυξης συστημάτων στο διαδίκτυο. Κάθε προγραμματιστής ιστοσελίδων πρέπει να γνωρίζει τον τρόπο λειτουργίας των εργαλείων που δημιουργούν την τελική σελίδα που προβάλλεται στον χρήστη.

Στόχος της πτυχιακής είναι η δημιουργία ενός συστήματος που απαιτεί σχεδίαση,υλοποίηση και διατήρηση των βασικών συστατικών σε μια βάση δεδομένων. Πρόκειται για μια δυναμική ιστοσελίδα που θα παρέχει διάφορες λειτουργίες και πληροφορίες στον επισκέπτη της.

## <span id="page-8-0"></span>**2 Μεθοδολογία Υλοποίησης**

Στο παρών κεφάλαιο θα παραθέσουμε τις στρατηγικές που ακολουθήσαμε προκειμένου να πετύχουμε τους στόχους της εργασίας. Θα ασχοληθούμε με τις βασικές θεωρίες που χρειάστηκε να γνωρίσουμε πριν ξεκινήσουμε την υλοποίηση της ιστοσελίδας.

## <span id="page-8-1"></span>**2.1 Μέθοδος Ανάλυσης και Ανάπτυξης της Πτυχιακής**

Για κάθε ξεχωριστή λειτουργία που υλοποιήσαμε είναι αναγκαία και η χρήση της ανάλογης τεχνολογίας. Παρακάτω παραθέτουμε έναν πίνακα με τις ανάγκες του συστήματος μας και την αντίστοιχη τεχνολογία που επιλέξαμε για την υλοποίηση του. Ακόμη αναφέρουμε σε ποια πηγή της βιβλιογραφίας μπορεί κανείς να ανατρέξει για την εκάστοτε τεχνολογία.

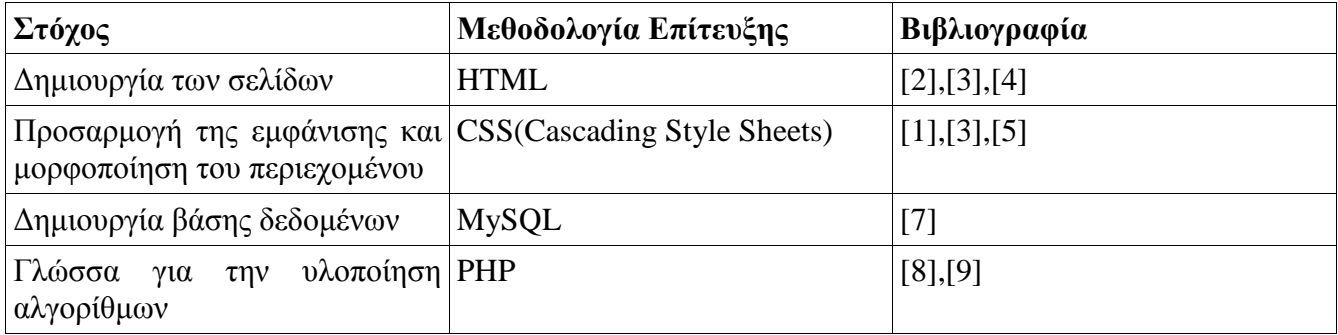

*Table 1: Στόχοι και Μέθοδοι.*

## <span id="page-8-2"></span>**2.2 Θεωρίες**

Στο συγκεκριμένο κεφάλαιο αναλύονται κάποιες βασικές θεωρίες για την καλύτερη κατανόηση της λειτουργίας του διαδικτύου και της σχεδίασης ιστοσελίδων. Ακόμη είναι σημαντικό να δούμε τα εργαλεία που επιλέγουν οι περισσότεροι προγραμματιστές διαδικτύου και τον τρόπο χρήση τους.

### <span id="page-8-3"></span>**2.2.1 Δημιουργία της πρώτης ιστοσελίδας**

Αν μπορείτε, φανταστείτε κάποιον χρόνο πριν από την εφεύρεση του Διαδικτύου. Οι ιστοσελίδες δεν υπήρχαν και τα βιβλία ήταν τυπωμένα σε χαρτί και στενά συνδεδεμένα, ήταν η κύρια πηγή των πληροφοριών. Χρειάστηκε ένα σημαντικό μέρος της προσπάθειας και της έρευνας-να εντοπίσουμε το ακριβές κομμάτι των πληροφοριών που αναζητούμε.

Σήμερα μπορείτε να ανοίξετε ένα web browser, να χρησιμοποιήσετε τη μηχανή αναζήτησης της επιλογής σας και να αναζητήσετε οτιδήποτε. Κάθε κομμάτι των πληροφοριών που μπορεί να φανταστεί κανείς υπάρχει στα χέρια σας. Και οι πιθανότητες είναι οτι κάποιος κάπου έχει δημιουργήσει μια ιστοσελίδα με την ακριβή αναζήτησή που είχατε στο μυαλό σας.

Σε αυτό το κεφάλαιο θα δείξουμε πώς φτιάχνουμε την δικιά μας ιστοσελίδα χρησιμοποιώντας τις δύο πιο κυρίαρχες γλώσσες διαδικτύου την HTML και CSS.

#### *Τι είναι η HTML και τα CSS;*

H HTML, HyperText Markup Language, δίνει το περιεχόμενο της δομής και το νόημα ορίζοντας το περιεχόμενο όπως, για παράδειγμα,

- επικεφαλίδες,
- παραγράφους, ή
- εικόνες.

Η CSS ή Cascading Style Sheets, είναι μια γλώσσα παρουσίασης που δημιουργήθηκε για το στυλ και την εμφάνιση του περιεχομένου που χρησιμοποιούν οι ιστοσελίδες, για παράδειγμα, γραμματοσειρές ή χρώματα.

Οι δύο γλώσσες, HTML και CSS είναι ανεξάρτητες η μια από την άλλη και πρέπει να παραμείνει έτσι. Η CSS δεν θα πρέπει να γραφτεί στο εσωτερικό ενός εγγράφου HTML και το αντίστροφο. Κατά κανόνα, η HTML θα εκπροσωπήσει πάντα περιεχόμενο, και τα CSS θα αντιπροσωπεύουν πάντα την εμφάνιση του εν λόγω περιεχομένου.

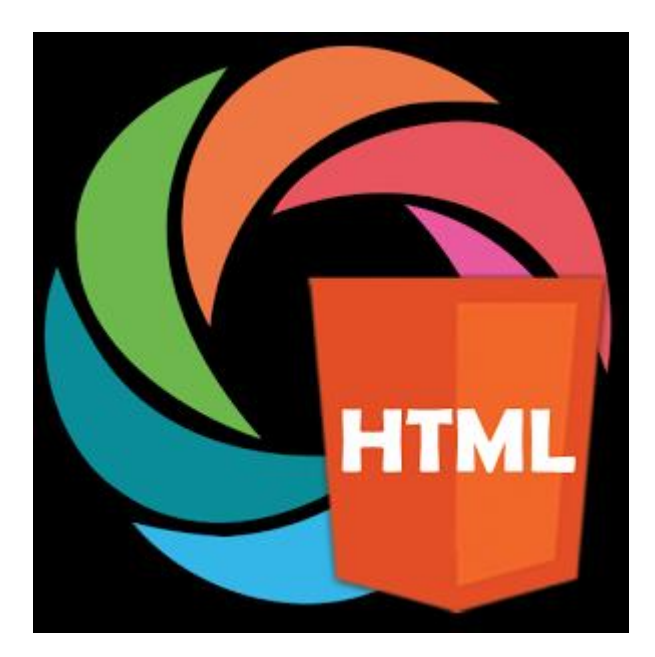

#### *Βασικοί όροι της HTML.*

#### *Elements*.

Τα elementes ή στοιχεία είναι σημάνσεις που καθορίζουν τη δομή και το περιεχόμενο των αντικειμένων μέσα σε μια σελίδα. Μερικά από τα πιο συχνά χρησιμοποιούμενα στοιχεία περιλαμβάνουν πολλαπλά επίπεδα των κλάσεων (που προσδιορίζονται ως <h1> έως <h6> στοιχεία) και των παραγράφων (που προσδιορίζονται ως <p> στοιχείο). Ο κατάλογος συνεχίζεται και συμπεριλαμβάνει τα

- $\bullet \quad \text{}.$
- $\bullet \quad \text{div}\leftarrow,$
- $\bullet \quad$  <span>,
- $\bullet \quad$  <strong>,
- <em> στοιχεία, και πολλά άλλα.

Τα στοιχεία που προσδιορίζονται με τη χρήση λιγότερο-από και μεγαλύτερη-από αγκύλες, < >, γύρω από το όνομα του στοιχείου. Έτσι, ένα στοιχείο θα μοιάζει με την ακόλουθη μορφή:

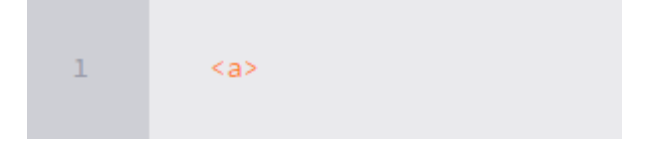

#### *Ετικέτες*

Η χρήση των λιγότερο-από-και μεγαλύτερη-από αγκύλων που περιβάλλουν ένα στοιχείο δημιουργούν αυτό που είναι γνωστό ως ετικέτα. Οι ετικέτες συμβαίνουν πιο συχνά σε ζεύγη ετικέτες ανοίγματος και κλεισίματος.

Μια ετικέτα ανοίγματος σηματοδοτεί την έναρξη ενός στοιχείου. Αποτελείται από ένα λιγότερο-από σημάδι που ακολουθείται από το όνομα ενός στοιχείου, και στη συνέχεια να τελειώνει με μια μεγαλύτερη-από αγκύλη, για παράδειγμα,

<div>.

Ένα κλείσιμο ετικέτας σηματοδοτεί το τέλος ενός στοιχείου. Αποτελείται από ένα λιγότερο-από σημάδι που ακολουθείται από μια κάθετο και το όνομα του στοιχείου, και στη συνέχεια να τελειώνει με μια μεγαλύτερη-από αγκύλη για παράδειγμα,

 $\langle$  div $\rangle$ .

Το περιεχόμενο που υπάρχει ανάμεσα στις ετικέτες ανοίγματος και κλεισίματος είναι το περιεχόμενο του στοιχείου αυτού. Μια άγκυρα σύνδεσμος, για παράδειγμα, θα έχει ένα tag ανοίγματος της <a> και μια ετικέτα κλεισίματος της </a>. Τι εμπίπτει μεταξύ αυτών των δύο ετικέτες θα είναι το περιεχόμενο του συνδέσμου άγκυρα.

Έτσι, ετικέτες άγκυρα θα μοιάζουν σαν αυτό:

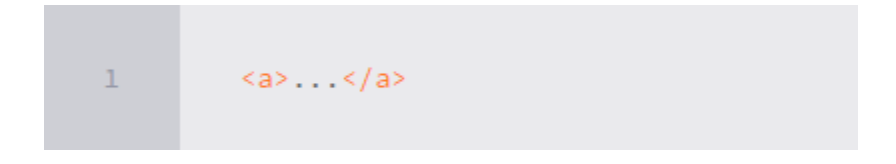

#### *Γνωρίσματα*.

Τα γνωρίσματα είναι ιδιότητες που χρησιμοποιούνται για την παροχή πρόσθετων πληροφοριών σχετικά με ένα στοιχείο. Τα πιο συνηθισμένα χαρακτηριστικά περιλαμβάνουν

- το χαρακτηριστικό id, το οποίο προσδιορίζει ένα στοιχείο,
- η ιδιότητα class, η οποία κατατάσσει ένα στοιχείο,
- η ιδιότητα src, η οποία καθορίζει μια πηγή για ενσωμάτωσης περιεχομένου
- και το χαρακτηριστικό href, η οποία παρέχει μια αναφορά υπερ-σύνδεση σε μια συνδεδεμένη πηγή.

Τα χαρακτηριστικά που ορίζονται μέσα στην ετικέτα ανοίγματος, μετά το όνομα ενός στοιχείου. Γενικά χαρακτηριστικά περιλαμβάνουν ένα όνομα και μια τιμή. Η μορφή για αυτά τα χαρακτηριστικά αποτελείται από το όνομα του χαρακτηριστικού που ακολουθείται από ένα σύμβολο ίσον και στη συνέχεια χρηματιστηριακή τιμή του χαρακτηριστικού. Για παράδειγμα, ένα <a> στοιχείο συμπεριλαμβανομένης ιδιότητα href θα μοιάζει με την παρακάτω:

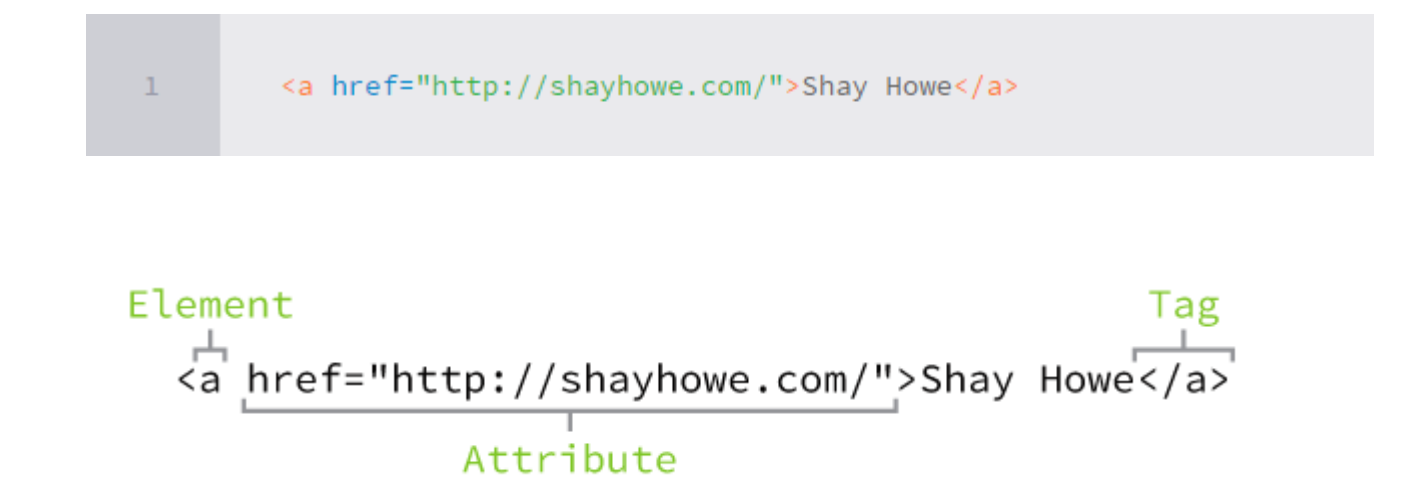

Τα HTML έγγραφα είναι έγγραφα απλού κειμένου που αποθηκεύονται με επέκταση .html σε αρχείο αντί για μια επέκταση .txt. Για να ξεκινήσετε το γράψιμο HTML, θα πρέπει πρώτα να εγκαταστήσετε ένα απλό πρόγραμμα επεξεργασίας κειμένου που είστε άνετοι με τη χρήση. Δυστυχώς αυτό δεν περιλαμβάνει το Microsoft Word ή σελίδες, όπως αυτές που είναι πλούσιοι συντάκτες κειμένου. Δύο από τους πιο δημοφιλείς απλοί συντάκτες κειμένου για τη συγγραφή HTML και CSS είναι το Dreamweaver και το Sublime Text. Δωρεάν εναλλακτικές λύσεις περιλαμβάνουν επίσης Notepad ++ για Windows και TextWrangler για Mac.

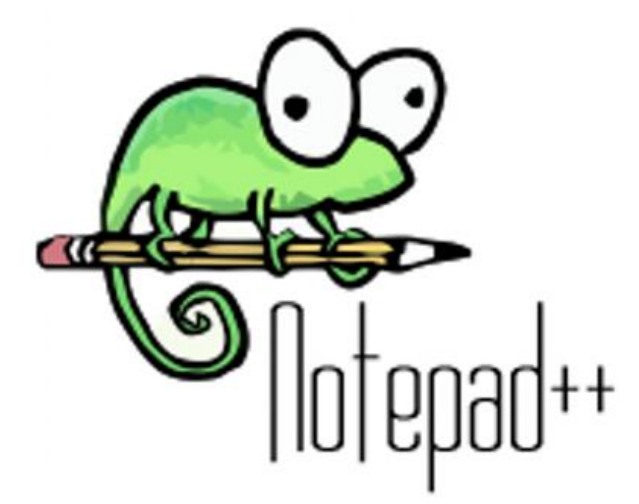

Όλα τα έγγραφα HTML έχουν μια απαιτούμενη δομή η οποία περιλαμβάνει την ακόλουθη δήλωση και τα στοιχεία:

- <! DOCTYPE html>,
- $\bullet$   $\lt$ html $>$ .
- <head> και
- $\bullet \quad$  <br/>body>.

Η δήλωση τύπου εγγράφου, ή <! DOCTYPE html>, ενημερώνει προγράμματα περιήγησης στο Web ποια έκδοση της HTML χρησιμοποιείται και τοποθετείται στην αρχή του εγγράφου HTML. Επειδή εμείς θα πρέπει να χρησιμοποιείσουμε την πιο πρόσφατη έκδοση της HTML, δήλωση τύπου εγγράφου μας είναι απλά <! DOCTYPE html>. Μετά τη δήλωση τύπου εγγράφου, το <html> στοιχείο σηματοδοτεί την αρχή του εγγράφου.

Μέσα στο <html> στοιχείο, το <head> στοιχείο προσδιορίζει την αρχή του εγγράφου, συμπεριλαμβανομένων των μεταδιδόμενων (που συνοδεύουν πληροφορίες σχετικά με τη σελίδα). Το περιεχόμενο μέσα στο <head> στοιχείο δεν εμφανίζεται στην ίδια ιστοσελίδα. Αντί αυτού, μπορεί να περιλαμβάνει τον τίτλο του εγγράφου (που εμφανίζεται στη γραμμή τίτλου στο παράθυρο του browser), συνδέεται με οποιαδήποτε εξωτερικά αρχεία, ή οποιαδήποτε άλλη ευεργετική μεταδεδομένων.

Όλα τα στοιχεία του ορατού περιεχομένου εντός της ιστοσελίδας θα πρέπει να είναι μέσα στο <body> στοιχείο. Η ανάλυση ενός εγγράφου με τυπική δομή HTML μοιάζει με αυτό:

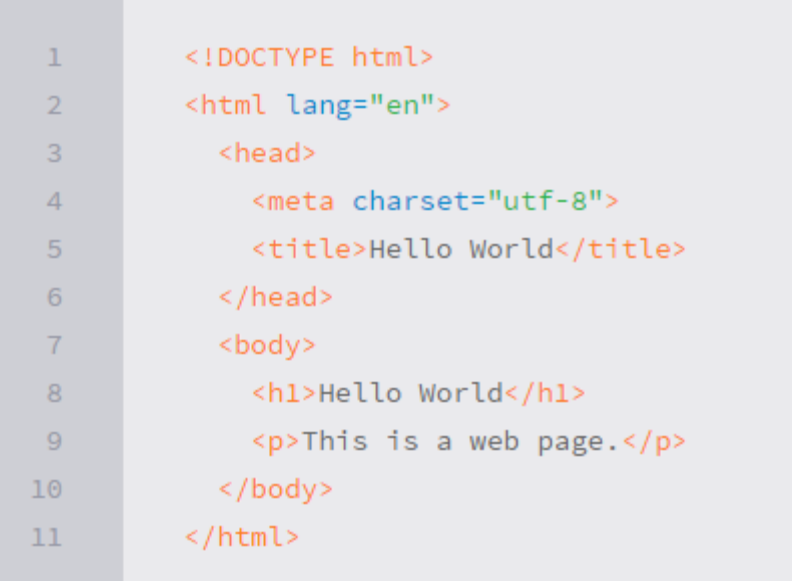

#### *Βασικοί όροι CSS.*

#### *Επιλογείς.*

Τα στοιχεία που προστίθενται σε μια ιστοσελίδα, μπορούν να οριστούν με τη χρήση CSS. Ένας επιλογέας προσδιορίζει επακριβώς ποιο στοιχείο ή τα στοιχεία HTML μας για να στοχεύσει και να εφαρμόσει το στυλ όπως

- το χρώμα,
- το μέγεθος και
- η θέση.

Οι επιλογείς μπορεί να περιλαμβάνουν ένα συνδυασμό διαφορετικών εργαλείων για να επιλέξετε μοναδικά στοιχεία, όλα ανάλογα με το πώς ακριβώς θέλουμε να είναι. Για παράδειγμα, μπορεί να θέλετε να επιλέξετε κάθε παράγραφο σε μια σελίδα, ή μπορεί να θέλετε να επιλέξετε μόνο

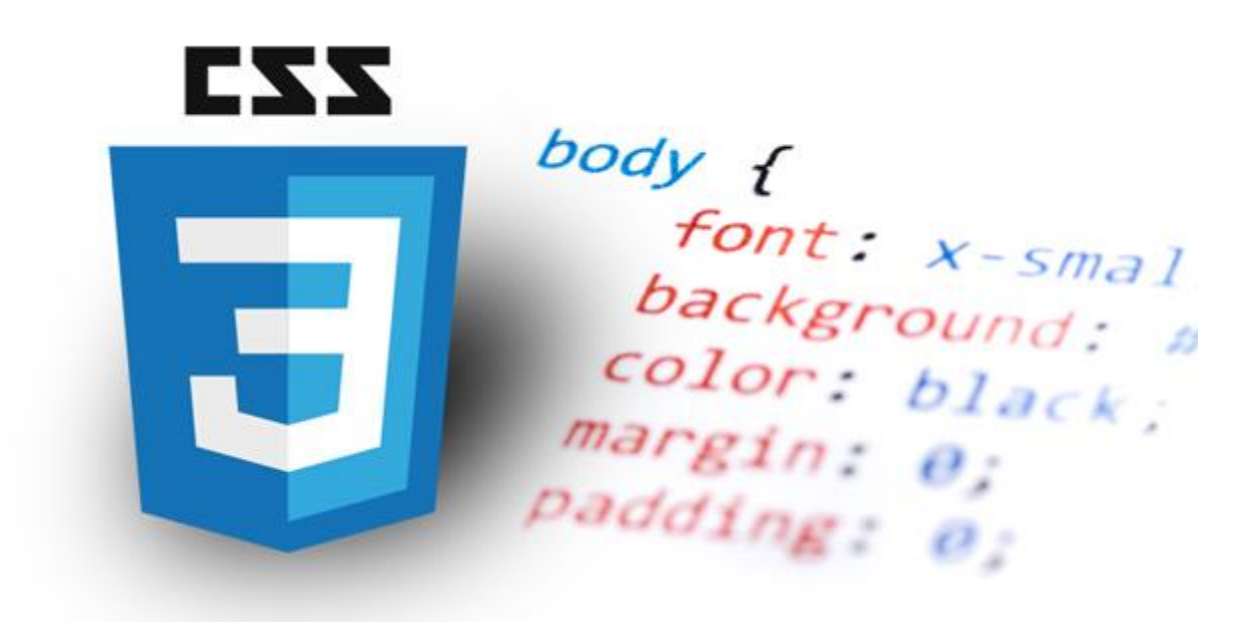

ένα συγκεκριμένο σημείο σε μια σελίδα.

Οι επιλογείς στοχεύουν γενικά μια τιμή χαρακτηριστικού, όπως μια τιμή id ή class, ή να τον τύπο του στοιχείου, όπως <h1> ή <p>.

Εντός του CSS αρχείου, οι επιλογείς που ακολουθούνται με αγκύλες, {} περιλαμβάνει τα στυλ που θα εφαρμοστούν στο επιλεγμένο στοιχείο. Ο επιλογέας εδώ στοχεύει σε όλα τα <p> στοιχεία.

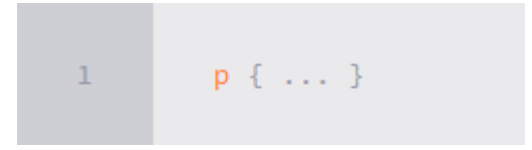

#### *Ιδιότητες.*

Μόλις επιλεγεί ένα στοιχείο, μια ιδιότητα καθορίζει το στυλ που θα εφαρμοστεί σε αυτό το στοιχείο. Τα ονόματα τω ιδιοτήτων βρίσκονται μετά από ένα επιλογέα, μέσα στις αγκύλες, {}, και αμέσως πριν από μια άνω και κάτω τελεία : . Υπάρχουν πολλές ιδιότητες που μπορούμε να χρησιμοποιήσουμε, όπως

- $\bullet$   $\phi$ όντο,
- χρώμα,
- μέγεθος γραμματοσειράς,
- το ύψος και το πλάτος,

Νέες ιδιότητες προστίθενται συχνά. Στο παρακάτω κώδικα, καθορίζουμε τις ιδιοτήτες χρώμα και μέγεθος γραμματοσειράς που πρέπει να εφαρμόζονται σε όλα τα <p> στοιχεία.

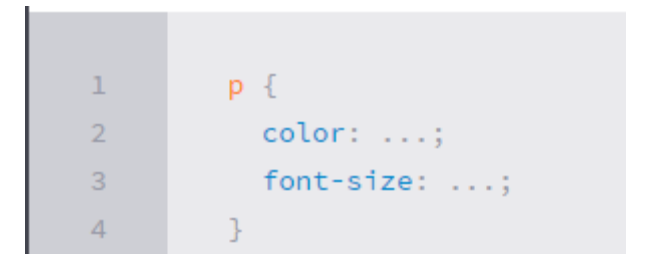

*Τιμές.*

Μέχρι στιγμής έχουμε επιλέξει ένα στοιχείο με επιλογέα και προσδιορίζεται τι στυλ θέλετε να εφαρμόσετε με μια ιδιότητα. Τώρα μπορούμε να καθορίσουμε τη συμπεριφορά της εν λόγω ιδότητας με τιμή. Οι τιμές μπορεί να χαρακτηριστούν ως το κείμενο μεταξύ του colon : και και ερωτηματικό,?. Εδώ επιλέγουμε όλα τα <p> στοιχεία και τον καθορισμό της αξίας της ιδιότητας χρώμα να είναι πορτοκαλί και η τίμη της ιδιοτήτας font-size να είναι 16 pixels.

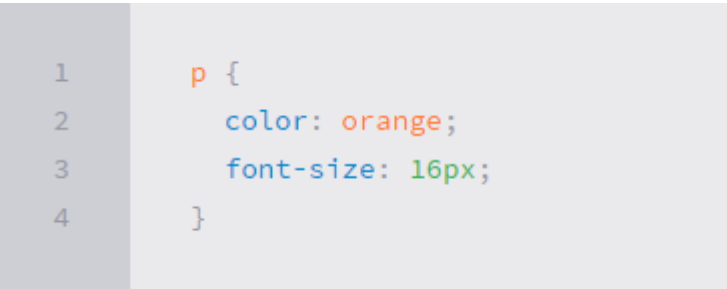

# <span id="page-15-0"></span>**3 Σχέδιο Δράσης**

Στο συγκεκριμένο κεφάλαιο θα ασχοληθούμε με τα εργαλεία που επιλέξαμε για την περάτωση της πτυχιακής. Θα αναφέρουμε τα μοντέλα και τα βασικά προγράμματα που χρησιμεύουν για την δημιουργία ενός συστήματος δυναμικής ιστοσελίδας με βάση δεδομένων.

### <span id="page-15-1"></span>**3.1 State of Art**

Για να μπορέσει κάποιος προγραμματιστής του διαδικτύου να ολοκληρώσει την εργασία που έχει αναλάβει θα χρειαστεί σίγουρα κάποια βασικά εργαλεία που αφορούν ξεχωριστές λειτουργίες. Ένα τέτοιο εργαλείο είναι ο φυλλομετρητής ιστοσελίδων ή αλλιώς web browser. Τον browser τον χρειαζόμαστε για την προσομοίωση της σελίδας μας πριν ανεβεί στο ευρύ κοινό. Γενικά είναι ένα λογισμικό για την αποστολή, λήψη και μεταφορά πληροφοριών σε όλο το διαδίκτυο.

#### *Ιστορικά.*

Το πρώτο πρόγραμμα περιήγησης στο Web εφευρέθηκε το 1990 από τον Sir Tim Berners-Lee. Berners-Lee που ήταν ο διευθυντής της Κοινοπραξίας του Παγκόσμιου Ιστού (W3C), η οποία επιβλέπει τη συνέχιση της ανάπτυξης του Ιστού, είναι επίσης ο ιδρυτής του Παγκόσμιου Ιδρύματος Wide Web. Το πρόγραμμα περιήγησης του ονομαζόταν WorldWideWeb και αργότερα μετονομάστηκε Nexus.

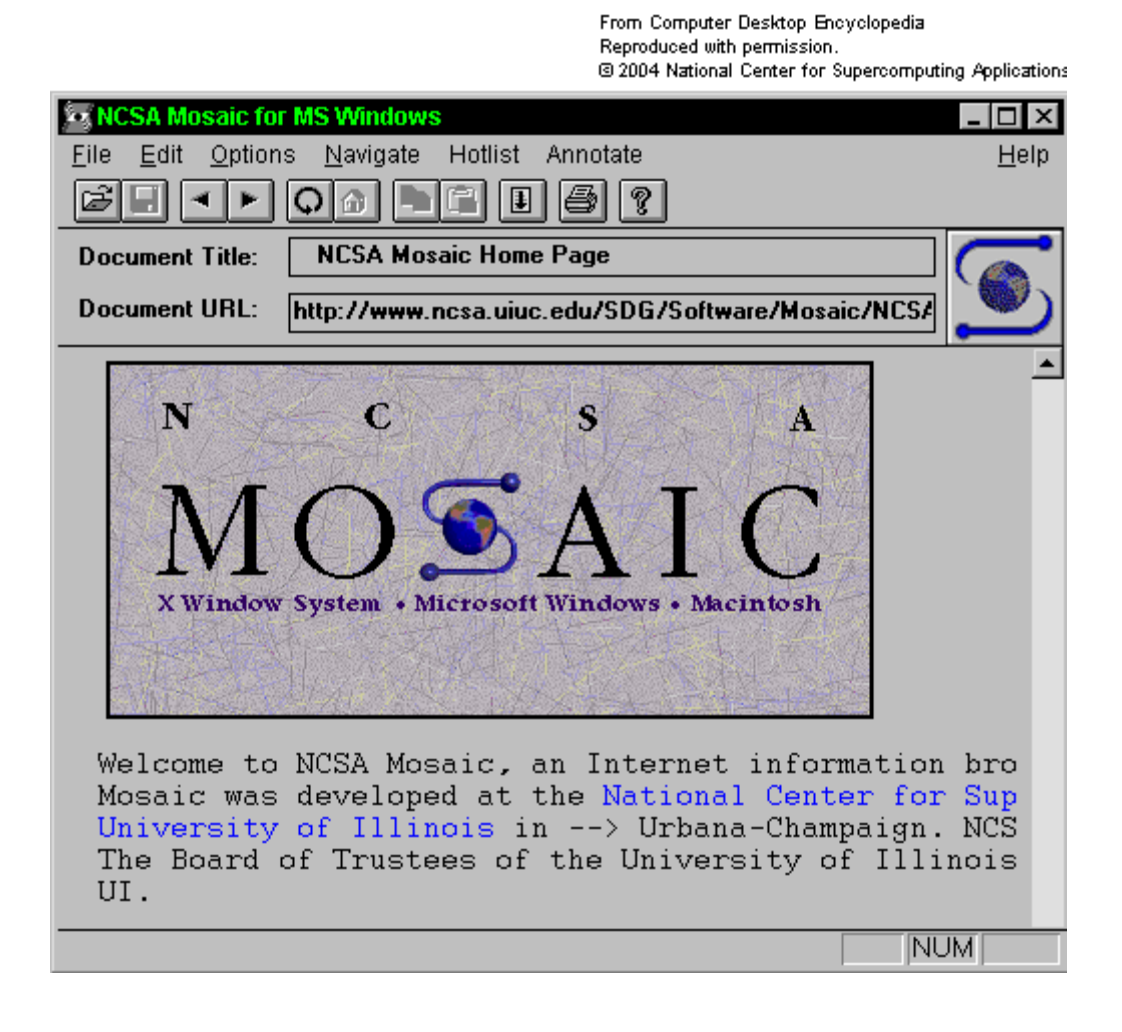

To πρώτo ευρέως διαθέσιμο πρόγραμμα περιήγησης στο Web με μια γραφική διεπαφή χρήστη ήταν το Erwise. Η ανάπτυξη του Erwise ξεκίνησε από τον Robert Cailliau.

Το 1993, το λογισμικό πρόγραμμα περιήγησης αναπτύχθηκε με περαιτέρω καινοτομίες από τον Marc Andreessen με την κυκλοφορία του Mosaic ", το πρώτο δημοφιλές πρόγραμμα περιήγησης στον κόσμο» , το οποία έκανε το World Wide Web εύκολο στη χρήση και πιο προσιτό για τον μέσο άνθρωπο. Το πρόγραμμα περιήγησης του Andreesen πυροδότησε την έκρηξη του Internet στις αρχές της δεκαετίας του 1990. Η εισαγωγή του Mosaic το 1993 - ένα από τα πρώτα προγράμματα περιήγησης γραφικών web - οδήγησε σε μια έκρηξη στη χρήση του διαδικτύου. Ο Andreessen, ο αρχηγός της ομάδας Mosaic στο Εθνικό Κέντρο για εφαρμογές υπερυπολογιστών (NCSA), άρχισε σύντομα τη δική του εταιρεία, με την επωνυμία Netscape, και κυκλοφόρησε το Mosaic με επιρροές από το Netscape Navigator, το 1994, το οποίο γρήγορα έγινε το πιο δημοφιλές πρόγραμμα περιήγησης στον κόσμο, αντιπροσωπεύοντας το 90 % του συνόλου της χρήση στο web.

Η Microsoft απάντησε με τον Internet Explorer το 1995, επίσης, επηρεάζεται σε μεγάλο βαθμό από το Mosaic, και σηματοδοτεί την έναρξη για τον πρώτο πόλεμο στα προγράμματα περιήγησης. Συνδυασμένο με το Windows, ο Internet Explorer είχε αποκτήσει δεσπόζουσα θέση στην αγορά web browser. Το ποσοστό χρήσης του Internet Explorer κορυφώθηκε σε πάνω από το 95% μέχρι το 2002.

Το WorldWideWeb για NeXT, που κυκλοφόρησε το 1991, ήταν το πρώτο πρόγραμμα περιήγησης στο web. Το Opera έκανε το ντεμπούτο του το 1996 αλλά ποτέ δεν έχει επιτευχθεί ευρεία χρήση καθώς έχει λιγότερο από το 2% μερίδιο χρήσης του προγράμματος περιήγησης από τον Φεβρουάριο του 2012, σύμφωνα με την Net Applications. Η Opera-μίνι εκδοχή του έχει το μερίδιο της πρόσθετης ύλης, τον Απρίλιο του 2011 που ανέρχεται σε 1,1% της συνολικής χρήσης του προγράμματος περιήγησης, αλλά επικεντρώθηκε στην ταχέως αναπτυσσόμενη αγορά κινητής τηλεφωνίας με web browser που είναι προεγκατεστημένο για πάνω από 40 εκατομμύρια κινητά τηλέφωνα. Είναι επίσης διαθέσιμο σε διάφορα άλλα ενσωματωμένα συστήματα, συμπεριλαμβανομένων της Wii κονσόλα βιντεοπαιχνιδιών της Nintendo.

Το 1998, η Netscape ξεκίνησε αυτό που αργότερα θα γίνει το Ίδρυμα Mozilla, σε μια

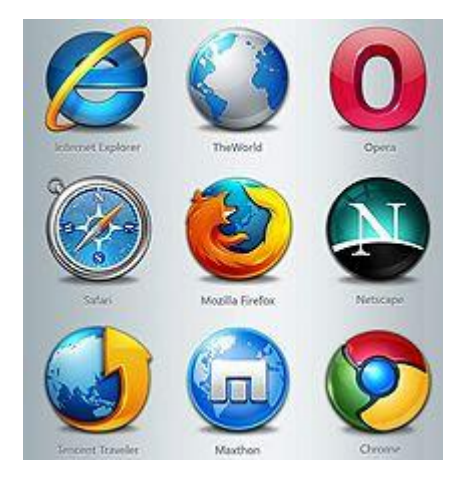

προσπάθεια να παράγουν ένα ανταγωνιστικό πρόγραμμα περιήγησης χρησιμοποιώντας το μοντέλο του λογισμικού ανοιχτού κώδικα. Αυτό το πρόγραμμα περιήγησης θα εξελιχθεί τελικά σε Firefox, το οποίο ανέπτυξε ένα σεβαστό ακόλουθο ενώ ήταν ακόμα στο στάδιο beta της ανάπτυξης. Λίγο μετά την κυκλοφορία του Firefox 1.0 στα τέλη του 2004, ο Firefox (όλες οι εκδόσεις) αντιπροσώπευαν το 7%

της χρήσης του προγράμματος περιήγησης. Από τον Αύγουστο του 2011, ο Firefox έχει ένα μερίδιο 28% της χρήσης.

Το Safari της Apple είχε την πρώτη έκδοση beta του τον Ιανουάριο του 2003. Από τον Απρίλιο του 2011, είχε κυρίαρχο μερίδιο της Apple όσο αφορά το web browsing, που αντιστοιχούν μόλις στο 7% του συνόλου της αγοράς των προγραμμάτων περιήγησης.

Η πιο πρόσφατη σημαντική συμμετοχή στην αγορά των browser είναι το Chrome που κυκλοφόρησε για πρώτη φορά το Σεπτέμβριο του 2008. Η αφομοίωση στο Chrome έχει αυξηθεί σημαντικά χρόνο με το χρόνο, με διπλασιασμό του μετοχικού της χρήσης του από 8% έως 16% από τον Αύγουστο του 2011. Η αύξηση αυτή φαίνεται σε μεγάλο βαθμό να είναι σε βάρος του Internet Explorer, του οποίου το μερίδιο έχει την τάση να μειώνεται από μήνα σε μήνα. Τον Δεκέμβριο του 2011, το Chrome ξεπέρασε τον Internet Explorer 8 ως το πιο ευρέως χρησιμοποιούμενο πρόγραμμα περιήγησης στο Web, αλλά εξακολουθεί να έχει χαμηλότερη κατανάλωση από όλες τις εκδόσεις του Internet Explorer σε συνδυασμό. Η χρήση του Chrome συνέχισε να αυξάνεται και το Μάιο του 2012, η όπου πέρασε τη χρήση όλων των εκδόσεων του Internet Explorer σε συνδυασμό. Μέχρι τον Απρίλιο του 2014, η χρήση του Chrome είχε χτυπήσει 45%.

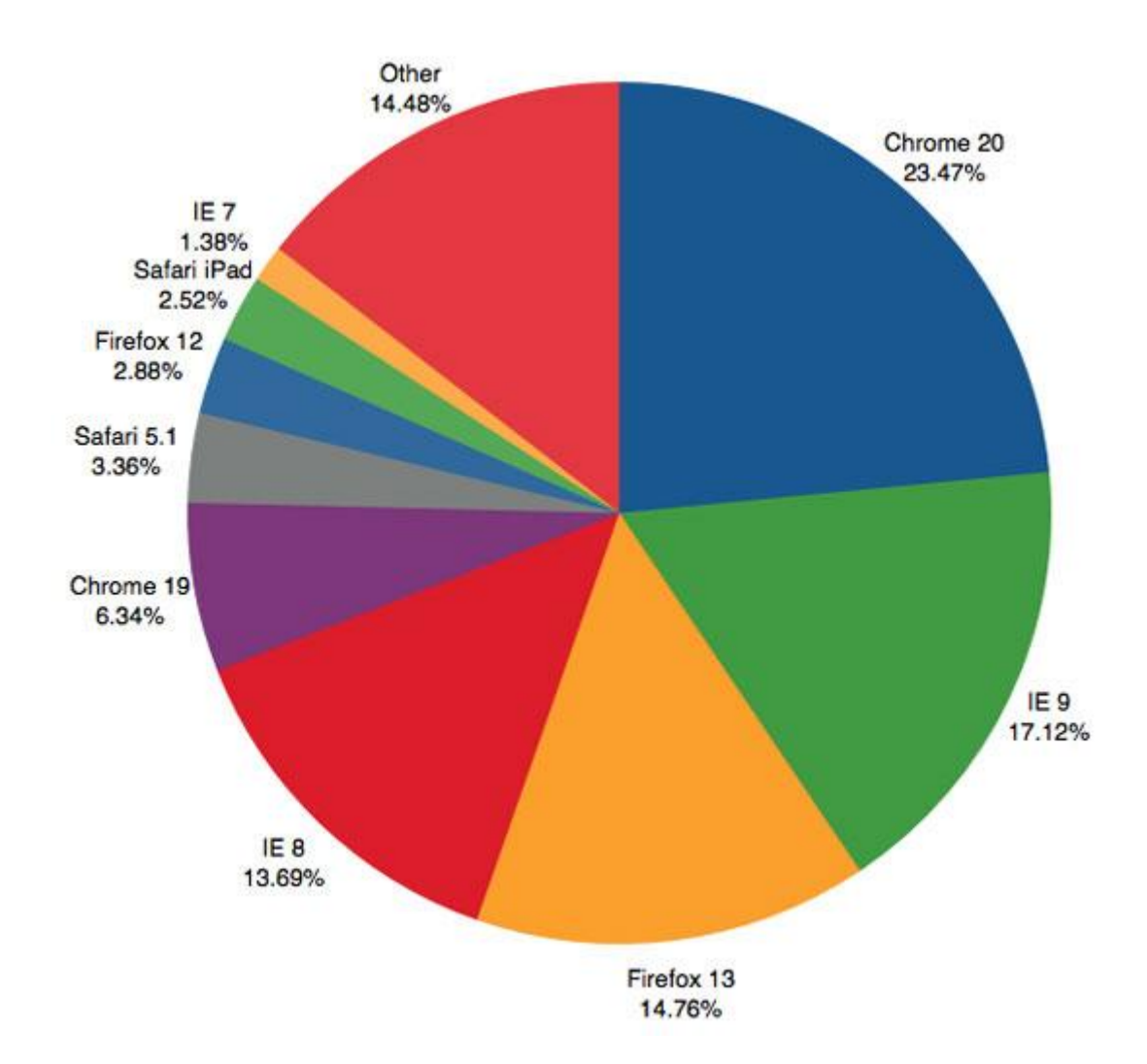

Ο Internet Explorer έχει καταργηθεί στα Windows 10, με το Microsoft Edge να το αντικαθιστά σαν προεπιλεγμένο πρόγραμμα περιήγησης στο web.

#### *Κύρια στοιχεία των φυλομετρητών.*

Τα περισσότερα μεγάλα προγράμματα περιήγησης στο Web έχουν τα παρακάτω κοινά στοιχεία διεπαφής χρήστη:

- Πίσω και εμπρός κουμπιά για να επιστρέψετε στην προηγούμενη σελίδα και στην επόμενη αντίστοιχα.
- Ένα κουμπί ανανέωσης ή reload για να φορτώσετε ξανά την τρέχουσα σελίδα.
- Ένα κουμπί στοπ για να ακυρώσετε τη φόρτωση της σελίδας. Σε ορισμένα προγράμματα περιήγησης, το κουμπί διακοπής συγχωνεύεται με το κουμπί reload.
- Ένα κουμπί Home για να επιστρέψετε στην αρχική σελίδα.
- Μια γραμμή διευθύνσεων για να εισάγετε το Uniform Resource Identifier (URI) της επιθυμητής πηγής και να το εμφανίσετε.
- Μια μπάρα αναζήτησης με τους όρους εισόδου σε μια μηχανή αναζήτησης Ιστού. Σε ορισμένα προγράμματα περιήγησης, η γραμμή αναζήτησης συγχωνεύεται με τη γραμμή διευθύνσεων.
- Μια γραμμή κατάστασης για να εμφανίσετε την πρόοδο στην φόρτωση της σελίδας, αλλά και το URI των συνδέσεων, όταν ο δρομέας αιωρείται από πάνω τους, και την ικανότητα να κάνουμε ζουμ σε μια σελίδα.
- Το παράθυρο προβολής, η ορατή περιοχή της ιστοσελίδας μέσα στο παράθυρο του προγράμματος περιήγησης.
- Η δυνατότητα να δείτε τον πηγαίο κώδικα HTML για μια σελίδα.

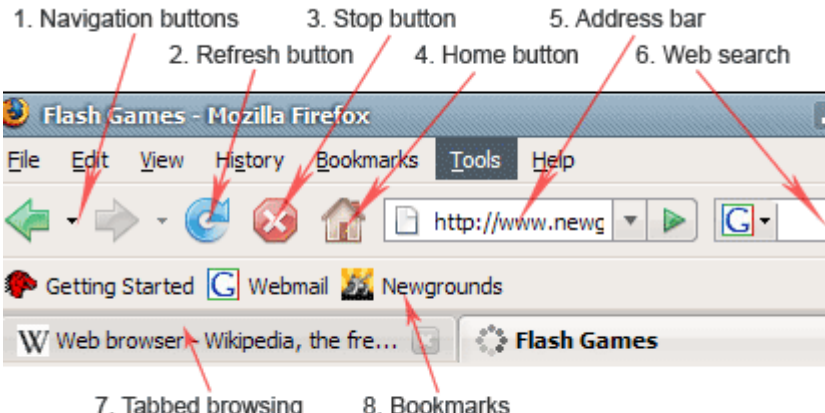

# <span id="page-19-0"></span>**4 Κύριο Μέρος Πτυχιακής**

Στο συγκεκριμένο κεφάλαιο θα αναλύσουμε το σύστημα μας και τους κώδικες που το υλοποιούν.

## <span id="page-19-1"></span>**4.1 Μορφή των καταλόγων**

Για την σχεδίαση κάθε μιας από τις σελίδες έχει δημιουργηθεί ένα αρχείο τύπου php όπου μέσα είναι ο κώδικας για την παρουσίαση της σελίδας σε html και η υλοποιήση των αλγορίθμων σε php. Ακόμη για κάθε σελίδα με ξεχωριστή μορφοποίηση υπάρχει ένα αρχείο τύπου css. Στους καταλόγους προσθέτουμε και τις εικόνες που χρειάζεται το σύστημα. Για να μπορέσει να λειτουργήσει η βάση δεδομένων θέλουμε και για αυτή έναν φάκελο με τα αρχεία που κάνουν την σύνδεση και την αρχικοποίηση της.

| <b>CSS</b>              |
|-------------------------|
| images                  |
| <b>Includes</b>         |
| <b>Subjavascript</b>    |
| <b>N</b> nbproject      |
| « companies             |
| $\approx$ index         |
| <b>M</b> museums        |
| « rent_hotel            |
| ◎ rent_hotel_more       |
| « rent_vehicle          |
| « rent_vehicle_more     |
| « reservations_error    |
| * reservations_hotels   |
| * reservations_vehicles |
| « routes_after          |
| « routes_before         |
| search_hotels           |
| a search_hotels_more    |
| search_travel           |
| « search_travel_more    |
| a search_vehicles       |
| search_vehicles_more    |
| sights                  |
| * travel_agencies       |
| « travel_agencies_more  |

*Εικόνα 16: Κατάλογος όλων των* 

Τα αρχεία τύπου css είναι:

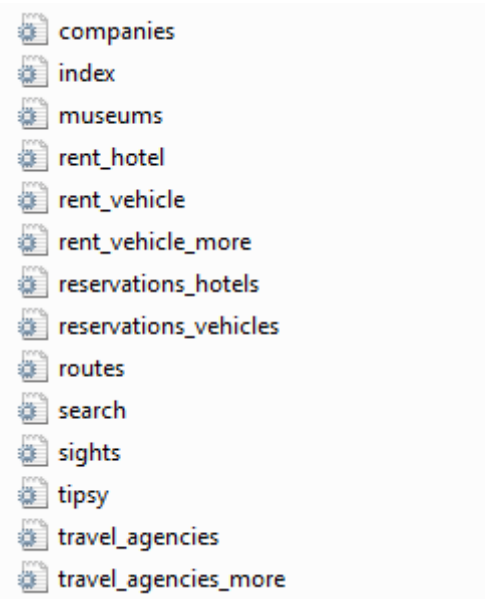

Οι εικόνες που εμφανίζονται στο site είναι και αυτές ταξινομημένες ανάλογα την σελίδα που

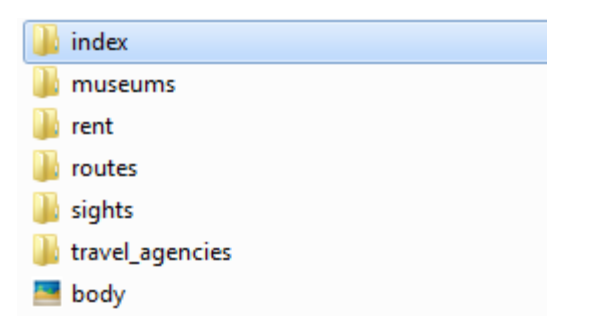

αφορούν:

Ο φάκελος includes περιέχει όλα τα αρχεία που απαιτούνται προκειμένου να φορτώνουμε στην βάση τα δεδομένα όπως τις κρατήσεις των ξενοδοχείων και τα καταστήματα ενοικίασης αυτοκινήτων.

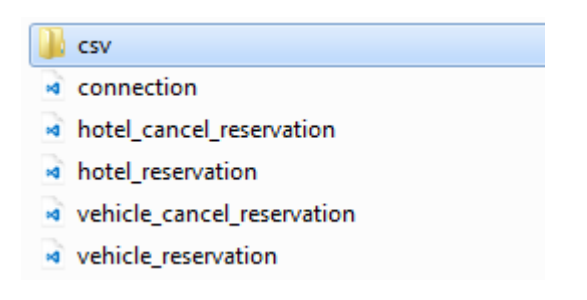

Στο φάκελο csv μέσα στο includes έχουμε όλα τα αρχεία που περιέχουν τις πληροφορίες για τα ξενοδοχεία, τους ενοικιαστές τα μουσεία και τα λοιπά δεδομένα που πρέπει να είναι στη διάθεση του χρήστη που τα αναζητά.

> museums e) rent\_hotel <sup>a</sup> rent\_vehicle\_agencies rent\_vehicle\_car rent vehicle moto a) routes  $\mathbf{B}$  sights travel\_agencies a) travel\_agencies\_offers B travel\_agencies\_tours

Οι δύο φάκελοι javascript και nbproject δημιουργήθηκαν από το πρόγραμμα netbeans.

### <span id="page-22-0"></span>**4.2 Βάση δεδομένων**

Για την περάτωση της πτυχιακής έπρεπε να διατηρούμε αρκετά δεδομένα στη βάση. Για να το φέρουμε εις πέρας πρέπει πρώτα από όλα να συνδέουμε την κάθε σελίδα με την βάση δεδομένων. Οπότε γίνεται include σε κάθε σελίδα το αρχείο conection.php που είναι το παρακάτω.

<?php

```
 $db_host = 'localhost';
 $db_user = 'root';
$db pass = ';
```
 \$con = mysqli\_connect(\$db\_host, \$db\_user, \$db\_pass) or die ("could not connect to mysql");

```
 mysqli_query($con, "CREATE DATABASE IF NOT EXISTS olga_db");
```
mysqli\_select\_db(\$con, "olga\_db");

mysqli\_query(\$con, "SET CHARACTER SET 'utf8'");

mysqli query(\$con, "SET NAMES 'utf8'");

mysqli query(\$con, "ALTER DATABASE olga db CHARACTER SET utf8 COLLATE utf8\_general\_ci");

```
 $result = mysqli_query($con, "SHOW TABLES FROM olga_db");
```
//if database is empty

if(mysqli num rows(\$result) == 0){

/\* Ξενοδοχεία \*/

mysqli query(\$con, "CREATE TABLE hotels(Name varchar(100), Category ENUM('1', '2', '3', '4', '5'), Address varchar(100), Phone num varchar(50), Num 1bed int, Num 2bed int, Num 3bed int, Image varchar(200))");

 mysqli\_query(\$con, "CREATE TABLE hotels\_reservations(Reservation\_id INT AUTO INCREMENT PRIMARY KEY, Hotel name varchar(100), Room type ENUM('1bed', '2bed', '3bed'), Room\_nums INT, Date\_arrival varchar(20), Date departure varchar(20))");

/\* Οχήματα \*/

mysqli query(\$con, "CREATE TABLE vehicle rental(Name varchar(100), Address varchar(100), Phone num varchar(100), Logo varchar(200))");

 mysqli\_query(\$con, "CREATE TABLE vehicle rental car(Rental agency name varchar(100), Car name varchar(200), License\_plate varchar(100), Cc varchar(50), Seats ENUM('2', '3', '4', '5'), Category ENUM('1', '2', '3', '4', '5'), One day price INT, Many days price varchar(100), Image varchar(200))");

 mysqli\_query(\$con, "CREATE TABLE vehicle rental moto(Rental agency name varchar(100), Moto name varchar(200), License plate varchar(100), Cc varchar(50), Category varchar(50), Price info INT, Image varchar(200))");

 mysqli\_query(\$con, "CREATE TABLE vehicle reservations(Reservation id INT AUTO INCREMENT PRIMARY KEY, License plate varchar(200), Date vehicle take varchar(20), Date vehicle leave varchar(20))");

/\* Μουσεία \*/

mysqli query(\$con, "CREATE TABLE museums(Name varchar(100), Address varchar(100), Phone num varchar(100), Price varchar(100), Photo varchar(200))");

/\* Αξιοθεατα \*/

 mysqli\_query(\$con, "CREATE TABLE sights(Name varchar(100), Images varchar(100), Info varchar(10000))");

#### /\* Δρομολόγια \*/

 mysqli\_query(\$con, "CREATE TABLE routes(Transport varchar(50), Routes from varchar(200), Routes to varchar(200), Departure Arrival varchar(100), Scheduled days varchar(100), Price varchar(100), Company varchar(100))");

/\* Εκδρομικά γραφεία \*/

mysqli query(\$con, "CREATE TABLE travel agencies(Name varchar(100), Address varchar(100), Phone num varchar(50), Logo varchar(200))");

 mysqli\_query(\$con, "CREATE TABLE travel\_agencies\_tours(Travel agency name varchar(100), Starting point varchar(200), Ending point varchar(200), Days INT, Departure varchar(100), Price INT, Photo varchar(200))");

 mysqli\_query(\$con, "CREATE TABLE travel agencies offers(Travel agency name varchar(100), Offer info varchar(10000))");

/\* Συνεργαζόμενες εταιρίες \*/

 mysqli\_query(\$con, "CREATE TABLE cooperating\_agencies(Hotels varchar(100), Transport companies varchar(100), Rental Agencies varchar(100))");

/\* Γέμισμα των βάσεων με δεδομένα από αρχεία .csv \*/

 mysqli\_query(\$con, "LOAD DATA LOCAL INFILE 'C:/xampp/htdocs/ptyxiaki\_olga/includes/csv/museums.csv' INTO TABLE museums FIELDS TERMINATED BY ',' LINES TERMINATED BY '\r\n' IGNORE 2 LINES");

 mysqli\_query(\$con, "LOAD DATA LOCAL INFILE 'C:/xampp/htdocs/ptyxiaki\_olga/includes/csv/rent\_hotel.csv' INTO TABLE hotels FIELDS TERMINATED BY ',' LINES TERMINATED BY '\r\n' IGNORE 2 LINES");

 mysqli\_query(\$con, "LOAD DATA LOCAL INFILE 'C:/xampp/htdocs/ptyxiaki\_olga/includes/csv/sights.csv' INTO TABLE sights FIELDS TERMINATED BY ';' LINES TERMINATED BY '\r\n' IGNORE 2 LINES");

 mysqli\_query(\$con, "LOAD DATA LOCAL INFILE 'C:/xampp/htdocs/ptyxiaki\_olga/includes/csv/routes.csv' INTO TABLE routes FIELDS TERMINATED BY ',' LINES TERMINATED BY '\r\n' IGNORE 2 LINES");

 mysqli\_query(\$con, "LOAD DATA LOCAL INFILE 'C:/xampp/htdocs/ptyxiaki\_olga/includes/csv/travel\_agencies.csv' INTO TABLE travel agencies FIELDS TERMINATED BY ', ' LINES TERMINATED BY '\r\n' IGNORE 2 LINES");

 mysqli\_query(\$con, "LOAD DATA LOCAL INFILE 'C:/xampp/htdocs/ptyxiaki\_olga/includes/csv/travel\_agencies\_tours.csv' INTO TABLE travel agencies tours FIELDS TERMINATED BY '; ' LINES TERMINATED BY '\r\n' IGNORE 2 LINES");

 mysqli\_query(\$con, "LOAD DATA LOCAL INFILE 'C:/xampp/htdocs/ptyxiaki\_olga/includes/csv/travel\_agencies\_offers.csv' INTO TABLE travel agencies offers FIELDS TERMINATED BY ', ' LINES TERMINATED BY '\r\n' IGNORE 2 LINES");

 mysqli\_query(\$con, "LOAD DATA LOCAL INFILE 'C:/xampp/htdocs/ptyxiaki\_olga/includes/csv/rent\_vehicle\_agencies.csv' INTO TABLE vehicle rental FIELDS TERMINATED BY ',' LINES TERMINATED BY '\r\n' IGNORE 2 LINES");

 mysqli\_query(\$con, "LOAD DATA LOCAL INFILE 'C:/xampp/htdocs/ptyxiaki\_olga/includes/csv/rent\_vehicle\_car.csv' INTO TABLE vehicle\_rental\_car FIELDS TERMINATED BY ',' LINES TERMINATED BY '\r\n' IGNORE 2 LINES");

 mysqli\_query(\$con, "LOAD DATA LOCAL INFILE 'C:/xampp/htdocs/ptyxiaki\_olga/includes/csv/rent\_vehicle\_moto.csv' INTO TABLE vehicle\_rental\_moto FIELDS TERMINATED BY ',' LINES TERMINATED BY '\r\n' IGNORE 2 LINES");

}

?>

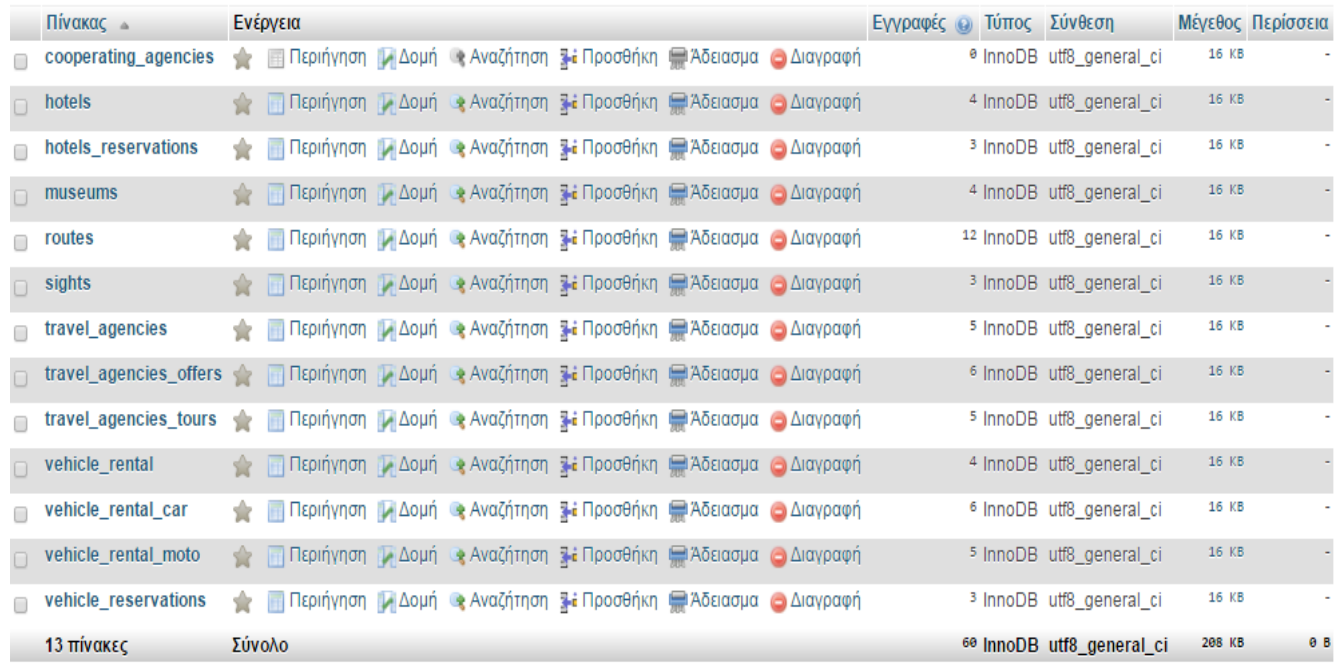

Όπου δημιουργήθηκαν οι πίνακες με τα δεδομένα της βάσης. Οι εν λόγω πίνακες πρέπει να αρχηκοποιηθούν με την εκκίνηση του συστήματος. Ωστόσο είναι και δύο πίνακες που γεμίζουν όταν ο χρήστης πραγματοποιήσει μια ενέργεια.

Με το εργαλείο του XAMPP phpMyAdmin μπορούμε να δούμε και να επιβλέψουμε και διαχειριστούμε τους πίνακες της βάσης μας. Ο πίνακας με τα ξενοδοχεία είναι ο παρακάτω.

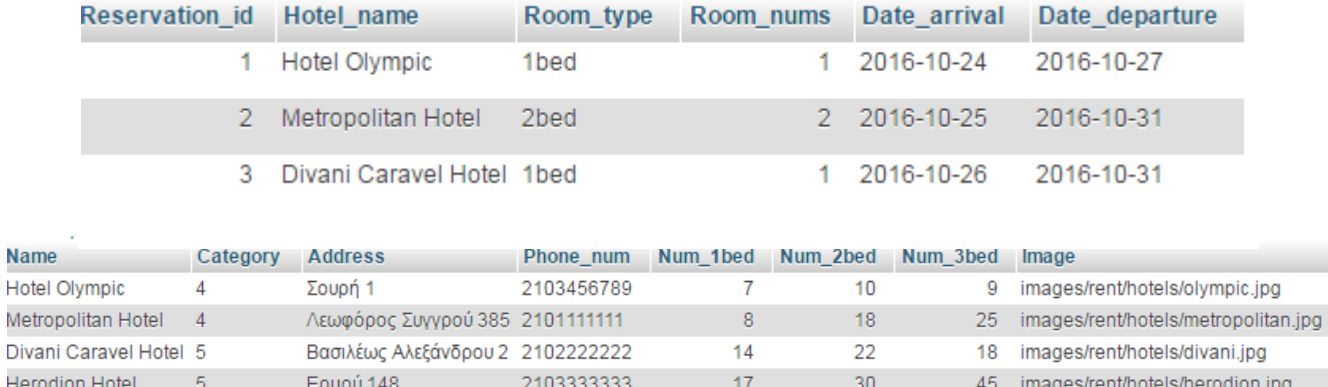

Οι στήλες των πινάκων είναι τα γνωρίσματα που περιέχουν ενώ οι γραμμές είναι οι καταχωρήσεις. Έχουμε ακόμη:

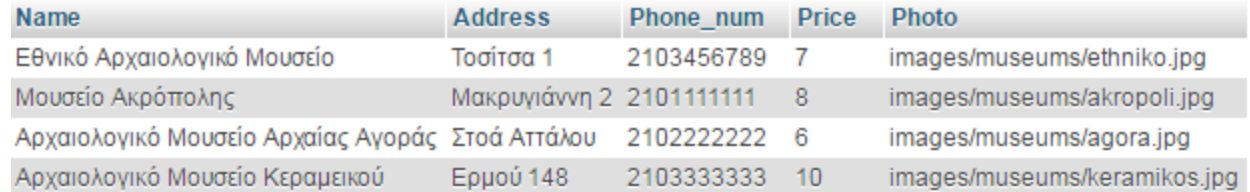

Όπου είναι ο πίνακας με κρατήσεις που κάνει ο χρήστης σε ξενοδοχεία.

Her

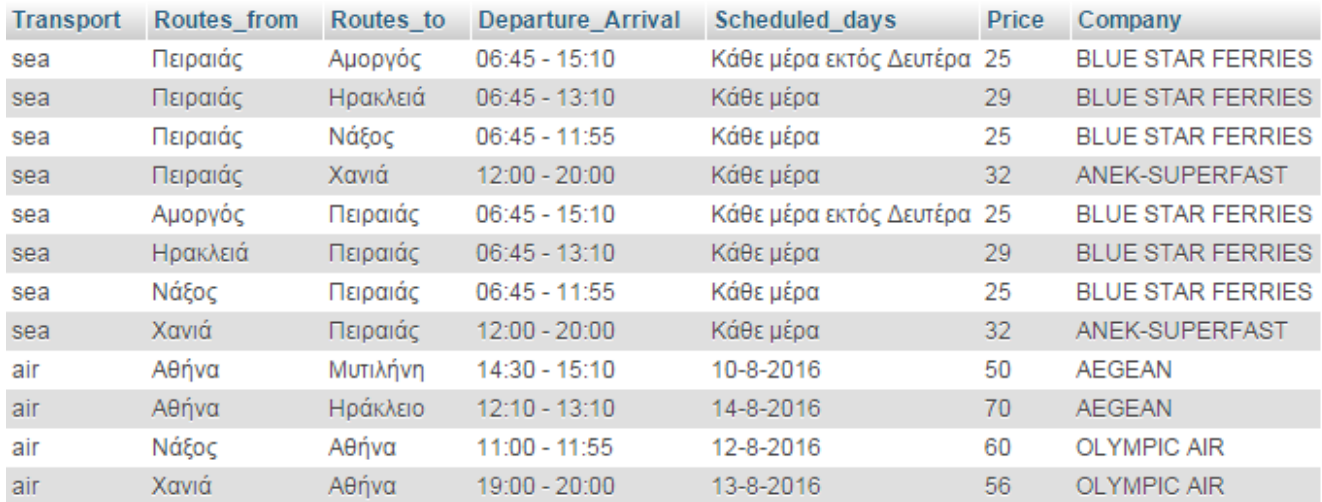

### Χρειαζόμαστε σίγουρα και έναν πίνακα για τα ταξιδιωτικά γραφεία της ιστοσελίδας.

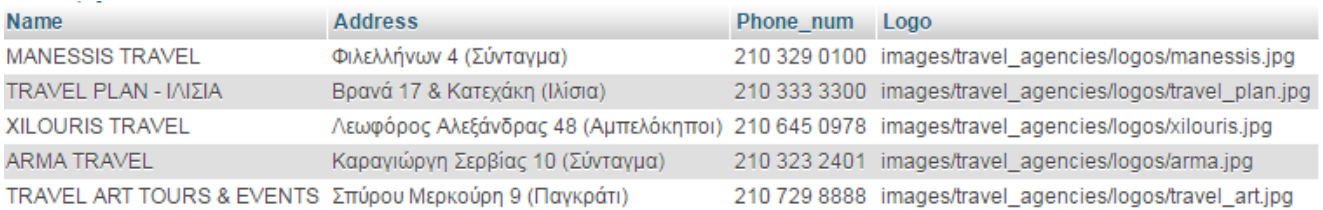

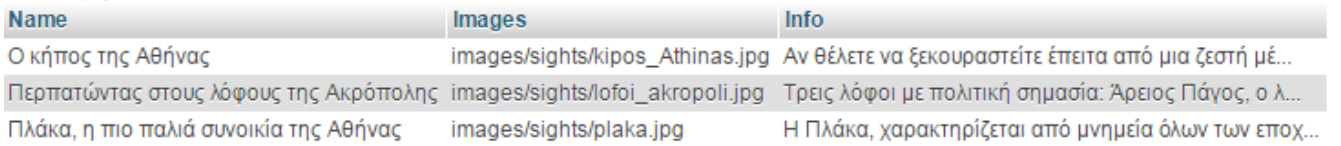

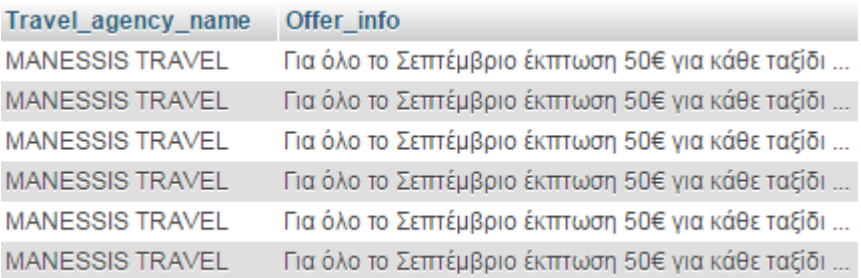

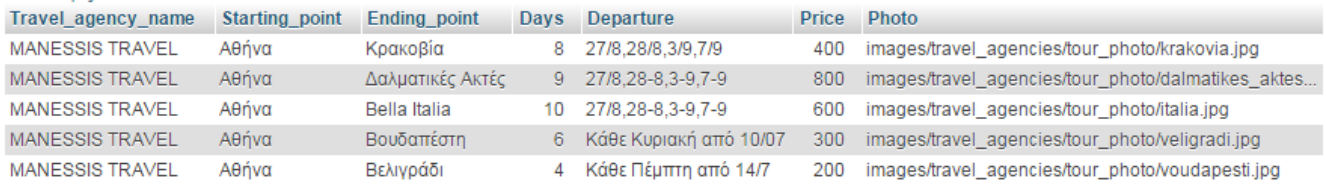

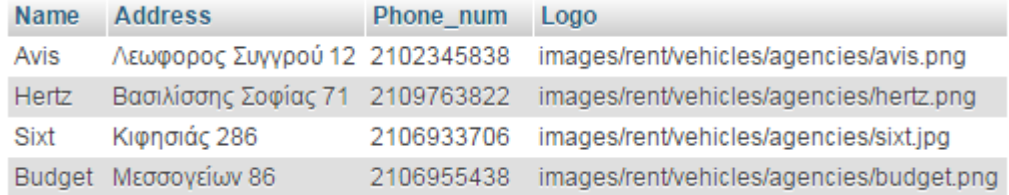

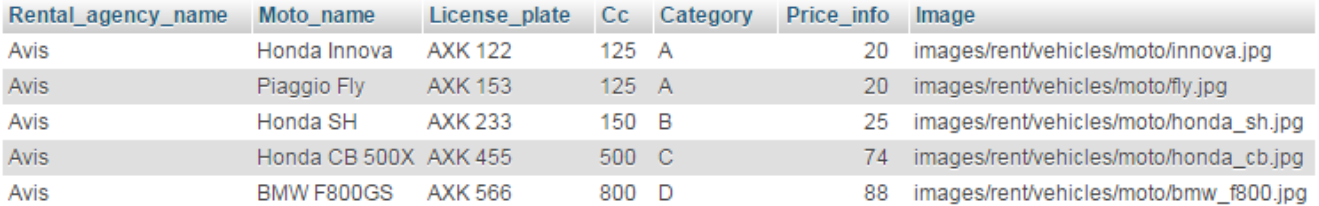

## Τέλος είναι ο πίνακας όπου οι καταχωρήσεις γίνονται δυναμικά όταν ο χρήστης επιλέξει μια

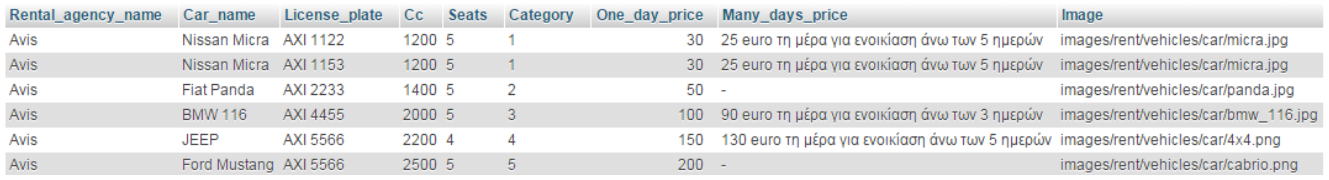

#### ενοικίαση αυτοκινήτων ή μηχανής.

|            | Reservation_id License_plate Date_vehicle_take Date_vehicle_leave |            |
|------------|-------------------------------------------------------------------|------------|
| 1 AXI 1122 | 2016-10-26                                                        | 2016-10-31 |
| 2 AXI 2233 | 2016-10-26                                                        | 2016-10-29 |
| 3 AXI4455  | 2016-11-09                                                        | 2016-11-29 |

*Εικόνα 33: Πίνακας ενοικιασμένων οχημάτων.*

Για να ετοιμαστούν όλοι οι παραπάνω πίνακες πρέπει να εισάγουμε τα δεδομένα τους μέσω από τα αρχεία csv στα οποία αναφερθήκαμε παραπάνω. Στα συγκεκριμένα αρχεία πρέπει να τηρείται μια καθορισμένη μορφή ώστε όταν γίνεται η ανάγνωσή τους από το αρχείο conection.php να είναι σύμφωνη. Το αρχείο με τα μουσεία έχει την εξής μορφή.

```
Name, Address, Phone_num, Price
```

```
Etxiká Aaxaialaxiká Maugría, Tagítga 1,2103456789,7, images/museums/ethnika.jpg
Mougrío Akoónohno, Makouviávyn 2, 2101111111, 8, images/museums/akropoli.jpg
Agraiohaviká Maugría Agraíac Avagác, Ltoá Attáhou, 2102222222, 6, images/museums/agara.jpg
Aoxarohovikó Mougrío Krogurikoú, Eouoú 148, 2103333333, 10, images/museums/keramikos.jpg
```
Για να μπορέσει ο χρήστης να προσθέτει δεδομένα στον πίνακα της βάσης με τις κρατήσεις που έχει πραγματοποιήσει χρειαζόμαστε το αρχείο hotel\_reservation.php. Στο αρχείο αυτό υπάρχει ο εξης κώδικας:

```
<?php
     include 'connection.php';
    if(\frac{\pi}{3} \text{ SERVER} | "REQUEST METHOD"] == "POST") {\} $hotel_name = mysqli_real_escape_string($con,$_POST['hotel_name']);
          $room_type = mysqli_real_escape_string($con,$_POST['room_type']);
          $reservation_room_num = 
mysqli real escape string($con,$ POST['reservation room num']);
         \text{\$date arrival} =mysqli real escape string($con,$ POST['date arrival']);
         \text{\textsterling} departure =
mysqli real escape string($con,$ POST['date departure']);
```
/\* Παίρνουμε τον διαθέσιμο αριθμό δωματίων από το ξενοδοχείο που

```
θέλουμε να γίνει η κράτηση */
        $res = mysgli query($con, "SELECT * FROM hotels WHEREName='$hotel_name'");
       while($num = mysqli_fetch_array($res)){
            if ($room type == '1bed'){
                $total rooms = $num[4]; }
            if ($room type == '2bed'){
                $total rooms = $num[5]; }
            if (\text{\$room_type == '3bed'})$total rooms = $num[6]; }
         }
        $booked rooms = 0;
         /* Ελέγχουμε αν τη συγκεκριμένη ημερομηνία υπάρχουν διαθέσιμα 
δωμάτια */
        $resu = mysqli query($con,"SELECT * FROM hotels reservations WHERE
Hotel name='$hotel name' AND Room type='$room type' AND"
                         . "(Date_arrival<='$date_departure' AND 
Date departure>='$date arrival') ");
       while($dates = mysqli fetch array($resu)){
            $booked rooms = $booked rooms + $dates[3];
         }
         /* Ελέγχουμε αν είναι διαθέσιμος ο αριθμός δωματίων που ζητάει ο 
χρήστης και αν είναι κάνουμε την κράτηση */
        if ($total rooms - ($booked_rooms + $reservation_room_num) > 0) {
             $reservations = mysqli_query($con,"INSERT INTO 
hotels reservations VALUES ('', '$hotel name', '$room type',
'$reservation_room_num', '$date_arrival', '$date_departure')");
             if ($reservations) {
                 header("Location:../reservations_hotels.php");
             } else {
                echo "Error updating record: " . mysqli error($con);
```

```
 }
        }
        else {
            header("Location:../reservations_error.php");
        }
    }
```
Τον πίνακα όμως με τα ξενοδοχεία πρέπει να τον τροποποιούμε και όταν ο χρήστης επιλέγει μια ακύρωση καταχώρησης του. Για τον σκοπό αυτό έχουμε το αρχείο hotel\_cansel\_reservation.php: <?php

```
 include 'connection.php';
    $room_type = $room_nums = $date_arrival = $date_departure = $username = 
'';
    if(\frac{\epsilon}{2} \text{ SERVER} | "REQUEST METHOD"] == "POST") {\} $submit = mysqli_real_escape_string($con,$_POST['cancel_button']); 
       $reservation id =
mysqli_real_escape_string($con,$_POST['reservation_id']); 
        /* Διαγράφουμε την κράτηση που έχει επιλέξει ο χρήστης */
        $res = mysqli_query($con,"SELECT * FROM hotels_reservations");
       while($id arr = mysqli fetch array($res)){
            $result = mysqli_query($con,"DELETE FROM hotels_reservations 
WHERE Reservation id='$reservation id'");
 }
        header("Location:../reservations_hotels.php");
     }
```
Ομοίως για τις κρατήσεις των αυτοκινήτων που επιθυμεί να ενοικιάσει ο χρήστης θέλουμε το αρχείο venichle\_reservation.php.

<?php include 'connection.php'; if(\$\_SERVER["REQUEST\_METHOD"] == "POST") { \$vehicle\_license =

mysqli real escape string(\$con,\$ POST['vehicle select']);

```
$date vehicle take =
mysqli real escape string($con,$ POST['date vehicle take']);
        \text{\$date vehicle}mysqli_real_escape_string($con,$_POST['date_vehicle_leave']);
         /* Ελέγχουμε αν τη συγκεκριμένη ημερομηνία είναι διαθέσιμο το όχημα 
και αν είναι κάνουμε την κράτηση */
        $res = mysgli query({$con, "SELECT * FROM vehicle reservations WHERE})License plate='$vehicle license' AND"
                         . "(Date_vehicle_take<='$date_vehicle_leave' AND 
Date_vehicle_leave>='$date_vehicle_take') ");
        if (mysqli num rows($res)!= \theta){
             header("Location:../reservations_error.php");
         }
         else {
             $reservations = mysqli_query($con,"INSERT INTO 
vehicle_reservations VALUES ('', '$vehicle_license', '$date_vehicle_take', 
'$date vehicle leave')");
             if ($reservations) {
                header("Location:../reservations vehicles.php");
             } else {
                 echo "Error updating record: " . mysqli_error($con);
 }
         }
     }
```
Αντίστοιχα για την ακύρωση μιας κράτησης οχήματος δημιουργήσαμε το αρχείο vinchle\_cansel\_reservation.php .

<?php

```
 include 'connection.php';
```

```
if($ SERVER["REQUEST METHOD"] == "POST") {
       $submit = mysqli_real_escape_string($con,$_POST['cancel_button']); 
      $reservation id =mysqli real escape string($con,$ POST['reservation id']);
```

```
 /* Διαγράφουμε την κράτηση που έχει επιλέξει ο χρήστης */
        $res = mysqli query({$con, "SELECT * FROM vehicle reservations");while($id_arr = mysqli_fetch_array($res)){
            $result = mysqli query($con,"DELETE FROM vehicle reservations
WHERE Reservation id='$reservation id'");
 }
         header("Location:../reservations_vehicles.php");
     }
```
### <span id="page-33-0"></span>**4.3 Αρχική σελίδα**

Η αρχική σελίδα κάθε ιστοσελίδας είναι εκείνη που παίζει τον ρόλο της βιτρίνας της. Είναι η πρώτη σελίδα που εμφανίζεται στους επισκέπτες της κάθε ιστοσελίδας. Για την υλοποίηση της έχουμε το αρχείο index.php από όπου ξεκινά και η πλοήγηση στο site. Ο κώδικας του συγκεκριμένου αρχείου είναι:

```
<!DOCTYPE html PUBLIC "-//W3C//DTD HTML 4.01 Transitional//EN" 
"http://www.w3.org/TR/html4/loose.dtd">
```
<html>

<head>

```
 <title>Αρχική</title>
```

```
<link href="css/index.css" rel="stylesheet" type="text/css">
```
<link href="css/tipsy.css" rel="stylesheet" type="text/css">

```
 <script src="javascript/basic.js"></script>
```

```
<meta http-equiv="Content-Type" content="text/html; charset=UTF-8">
```

```
<meta name="viewport" content="width=device-width, initial-scale=1">
```
</head>

<body>

<ul>

```
 <li class="menu"><a href="index.php" style="background-color: 
limegreen;">Αρχική</a></li>
```
<li class="dropdown">

```
 <a href="javascript:void(0)" class="dropbtn" 
onmouseover="rentFunction()">Ενοικιάσεις</a>
```

```
 <div class="dropdown-content" id="rentDropdown">
```
<a href="rent\_hotel.php">Ξενοδοχεία</a>

```
 <a href="rent_vehicle.php">Μεταφορικά</a>
                 </div>
            \langle/li>
             <li class="dropdown">
                  <a href="javascript:void(0)" class="dropbtn" 
onmouseover="infoFunction()">Πληροφορίες</a>
                 <div class="dropdown-content" id="infoDropdown">
                      <a href="museums.php">Μουσεία</a>
                      <a href="sights.php">Αξιοθέατα</a>
                      <a href="routes_before.php">Δρομολόγια</a>
                      <a href="travel_agencies.php">Εκδρομικά γραφεία</a>
                      <a href="companies.php">Συνεργαζόμενες εταιρίες</a>
                 </div>
            \langle/li>
             <li class="dropdown">
                  <a href="javascript:void(0)" class="dropbtn" 
onmouseover="reservationsFunction()">Κρατήσεις Χρήστη</a>
                  <div class="dropdown-content" id="reservationsDropdown">
                      <a href="reservations_hotels.php">Ξενοδοχεία</a>
                      <a href="reservations_vehicles.php">Μεταφορικά</a>
                  </div>
            \langle/li>
             <li class="dropdown">
                  <a href="javascript:void(0)" class="dropbtn" 
onmouseover="searchFunction()">Αναζήτηση</a>
                 <div class="dropdown-content" id="searchDropdown">
                      <a href="search_hotels.php">Ξενοδοχεία</a>
                      <a href="search_vehicles.php">Οχήματα</a>
                      <a href="search_travel.php">Εκδρομές</a>
                  </div>
             </li>
        \langle/ul>
         <div id="main">
             <img src="images/index/index.jpg" class="main" alt="">
             <table style="text-align: center;">
```

```
 <tr>
                      <td><a href="museums.php"><img 
src="images/index/museums.jpg" class="options" alt=""></a></td>
                      <td><a href="sights.php"><img 
src="images/index/sights.jpg" class="options" alt=""></a></td>
                      <td><a href="routes_before.php"><img 
src="images/index/routes.jpg" class="options" alt=""></a></td>
                 \langle/tr>
                  <tr style="text-align: center;">
                      <td><h3>Μουσεία</h3></td>
                     <td><h3>Αξιοθέατα</h3></td>
                     <td><h3>Δρομολόγια</h3></td>
                 </tr>
             </table> 
         </div> 
     </body>
</html>
```
Η σελίδα που θα εμφανιστεί στον browser αν τρέξουμε τον παραπάνω κώδικα είναι η παρακάτω εικόνα:

Αναζήτηση Ενοικιάσεις Πληροφορίες Κρατήσεις Χρήστη Αρχική
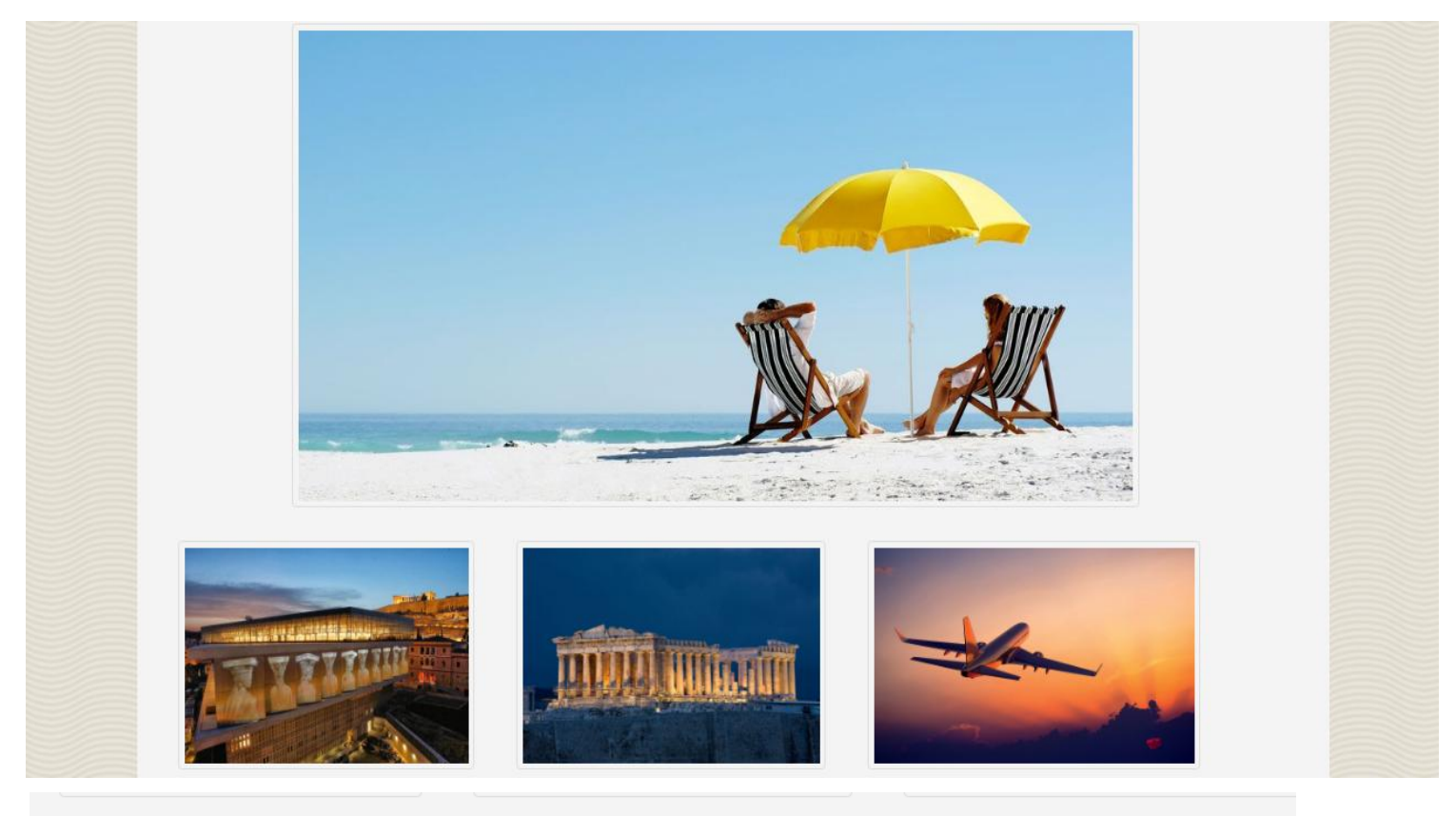

Μουσεία

Αξιοθέατα

```
Δρομολόγια
```

```
Εικόνα 35: Αρχική σελίδα.
```
Όπως αναφέραμε στην αρχή του κεφαλαίου για την τελική μορφή της κάθε υποσελίδας χρειάζεται και ένα αρχείο τύπου css ώστε να δώσουμε στις γραμματοσειρές και τις εικόνες. Ο κώδικας που περιέχει το εν λόγω αρχείο είναι ο παρακάτω.

```
::-webkit-input-placeholder{
     //font-style: italic;
     //text-align: center;
     font-size: 14px;
}
body{
     font-family: 'Segoe UI', Helvetica, Arial, Sans-Serif;
     font-size: 14px;
     letter-spacing: normal;
     //background-color: #e9eaed;
     margin: 0px;
     width: auto;
     height: auto;
     background-image: url("../images/body.png");
}
h3{
     font-weight: normal;
     font-size: 18px;
```
} hr{ height: 0px; margin: 5px 0px; border: 0; border-bottom-width: 1px; border-bottom-style: solid; border-bottom-color: #BCBCBC; text-align: left; direction: ltr; clear: both; } #main{ margin: 0px 10% 20px 10%; //background-color: #eeeeee; background-color: #f4f4f4; height: 100%; overflow: hidden; } ul#menu { padding-top: 25px; margin-right: 15%; margin-left: 15%; } a{ text-decoration: none; color: lightgray; } #search{ border: 2px solid green; width: 200px; height: 18px; padding: 5px; padding-left: 35px; background: none !important; color: white; margin-top: 0px; font-family: 'Segoe UI', Helvetica, Arial, Sans-Serif; font-size: 16px; float: right; margin-right: 13%; margin-top: 9px; }

```
/* <--- Main menu */ul {
     list-style-type: none;
     margin: 0;
     padding: 0;
     overflow: hidden;
     font-size: 16px;
     background-color: #333;
}
li {
     float: left;
     //border-left: 1px solid limegreen;
}
li a, .dropbtn {
     display: inline-block;
     color: white;
     text-align: center;
     padding: 14px 16px;
     text-decoration: none;
}
li a:hover, .dropdown:hover .dropbtn {
     background-color: limegreen;
}
li.dropdown {
     display: inline-block;
}
.dropdown-content {
     display: none;
     position: absolute;
     background-color: #f9f9f9;
     min-width: 160px;
     box-shadow: 0px 8px 16px 0px rgba(0,0,0,0.2);
}
.dropdown-content a {
     color: black;
     padding: 12px 16px;
     text-decoration: none;
     display: block;
     text-align: left;
}
```

```
.dropdown-content a:hover {
     background-color: #f1f1f1
}
.show {
     display:block;
}
.menu {
     margin-left: 13%;
}
/* Main menu ---> */img.main {
     border: 1px solid #ddd;
     border-radius: 4px;
     padding: 5px;
     width: 70%;
     margin-left: 13%; 
     margin-top: 30px;
}
img.options {
     border: 1px solid #ddd;
     border-radius: 4px;
     padding: 5px;
     //width: 70%; 
     height: 200px;
     margin-top: 30px;
     margin-left: 40px;
}
#welcome {
     width: 30%;
     height: auto;
     margin-top: 30px;
     margin-left: 40px;
     background-color: white;
}
#welcome_right {
     width: 30%;
     height: auto;
     margin-top: 30px;
     margin-bottom: 80px;
}
```
## **4.4 Σελίδα για τα Μουσεία**

Από την αρχική σελίδα μπορεί ο χρήστης να μεταβεί στη σελίδα με τα μουσεία και τις πληροφορίες τους.

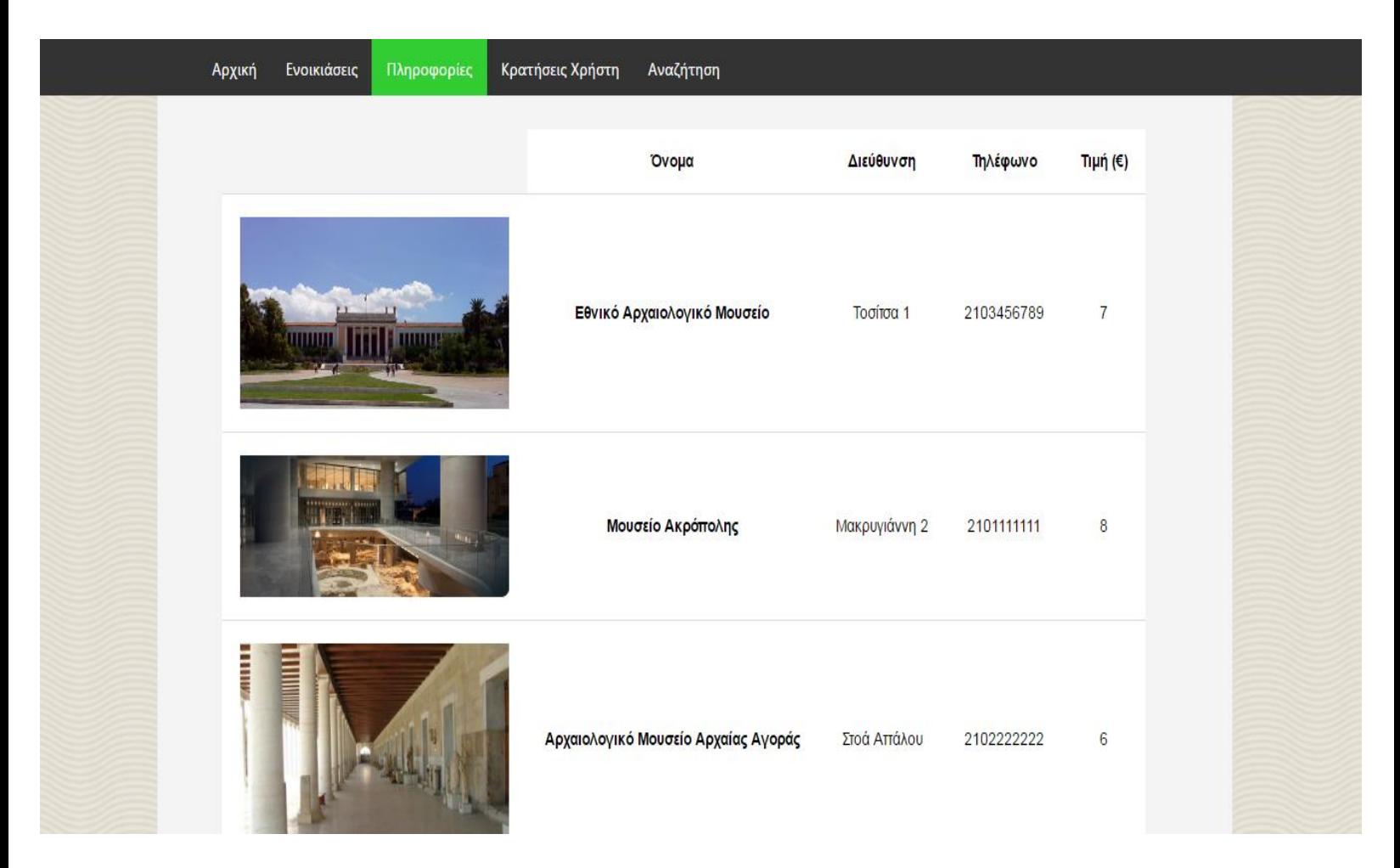

Η παραπάνω σελίδα για να υλοποιηθεί χρειαζόμαστε το αρχείο museums.php. <!DOCTYPE html PUBLIC "-//W3C//DTD HTML 4.01 Transitional//EN" "http://www.w3.org/TR/html4/loose.dtd">

<html>

<head>

 <title>Μουσεία</title> <link href="css/index.css" rel="stylesheet" type="text/css"> <link href="css/museums.css" rel="stylesheet" type="text/css">

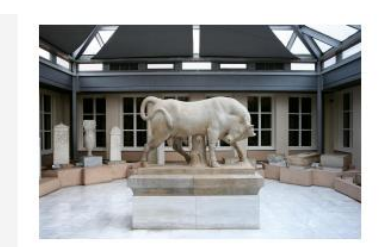

 $10$ 

```
 <link href="css/tipsy.css" rel="stylesheet" type="text/css">
         <script src="javascript/basic.js"></script>
     <meta http-equiv="Content-Type" content="text/html; charset=UTF-8">
     <meta name="viewport" content="width=device-width, initial-scale=1">
     </head>
     <body> 
         <ul>
             <li class="menu"><a href="index.php">Αρχική</a></li>
             <li class="dropdown">
                 <a href="javascript:void(0)" class="dropbtn" 
onmouseover="rentFunction()">Ενοικιάσεις</a>
                 <div class="dropdown-content" id="rentDropdown">
                      <a href="rent_hotel.php">Ξενοδοχεία</a>
                      <a href="rent_vehicle.php">Μεταφορικά</a>
                 </div>
            \langle/li>
             <li class="dropdown">
                 <a href="javascript:void(0)" class="dropbtn" 
onmouseover="infoFunction()" style="background-color: 
limegreen;">Πληροφορίες</a>
                 <div class="dropdown-content" id="infoDropdown">
                      <a href="museums.php">Μουσεία</a>
                      <a href="sights.php">Αξιοθέατα</a>
                      <a href="routes_before.php">Δρομολόγια</a>
                      <a href="travel_agencies.php">Εκδρομικά γραφεία</a>
                      <a href="companies.php">Συνεργαζόμενες εταιρίες</a>
                 </div>
            \langle/li>
             <li class="dropdown">
                 <a href="javascript:void(0)" class="dropbtn" 
onmouseover="reservationsFunction()">Κρατήσεις Χρήστη</a>
                 <div class="dropdown-content" id="reservationsDropdown">
                      <a href="reservations_hotels.php">Ξενοδοχεία</a>
                      <a href="reservations_vehicles.php">Μεταφορικά</a>
                 </div>
```

```
\langle/li>
             <li class="dropdown">
                  <a href="javascript:void(0)" class="dropbtn" 
onmouseover="searchFunction()">Αναζήτηση</a>
                 <div class="dropdown-content" id="searchDropdown">
                      <a href="search_hotels.php">Ξενοδοχεία</a>
                      <a href="search_vehicles.php">Οχήματα</a>
                      <a href="search_travel.php">Εκδρομές</a>
                 </div>
            \langle/li>
        \langle \rangleul>
         <div id="main">
             <div>
                  <div id="mainContent">
                      <?php
                          include 'includes/connection.php';
                          echo "<div>";
                              echo "<table>";
                                  echo "<tr style='border-bottom: 1px 
solid #ddd;'>";
                                  echo "<th style='background-color: 
#f4f4f4;'></th>";
                                 echo "<th>Όνομα</th>";
                                 echo "<th>Διεύθυνση</th>";
                                 echo "<th>Τηλέφωνο</th>";
                                 echo "<th>Τιμή (€)</th></tr>";
                                  $result = mysqli_query($con, "SELECT * FROM 
museums");
                                  while($per = mysqli_fetch_array($result)){
                                       echo "<tr style='border-bottom: 1px 
solid #ddd;'>";
                                       echo "<td><img class='museums' 
src='" . $per[4] . "' alt='No Image'/></td>";
                                     echo "<td><br/>b>$per[0]</b></td>";
```

```
echo "<td>$per[1]</td>";
                                                           echo "<td>$per[2]</td>";
                                                           echo "<td>$per[3]</td></tr>";
 }
                                              echo "</table>";
                                        echo "</div>"; 
\geq \geq \geq \geq \geq \geq \geq \geq \geq \geq \geq \geq \geq \geq \geq \geq \geq \geq \geq \geq \geq \geq \geq \geq \geq \geq \geq \geq \geq \geq \geq \geq \geq \geq \geq \geq \geq </div> 
                    </div>
              </div>
       </body>
</html>
```
Όπως προαναφέραμε κάθε υποσελίδα δε μπορεί να πάρει την τελική της μορφή χωρίς το αρχείο css που της αντιστοιχεί. Για την σελίδα με τα μουσεία έχουμε το αρχείο museums.css που είναι το παρακάτω:

```
table, td, tr {
     text-align: center;
     border-collapse: collapse;
     margin-left: 6%;
     margin-bottom: 30px;
     margin-top: 30px;
}
td, tr {
     padding: 20px;
     font-size: 15px;
     font-family: Arial;
     //background-color: white;
}
th {
     padding: 20px;
     font-size: 15px;
     font-family: Arial;
     background-color: white;
}
td {
     background-color: white;
}
```

```
img.museums {
     width: 300px;
}
```
# **4.5 Σελίδα για τα Αξιοθέατα**

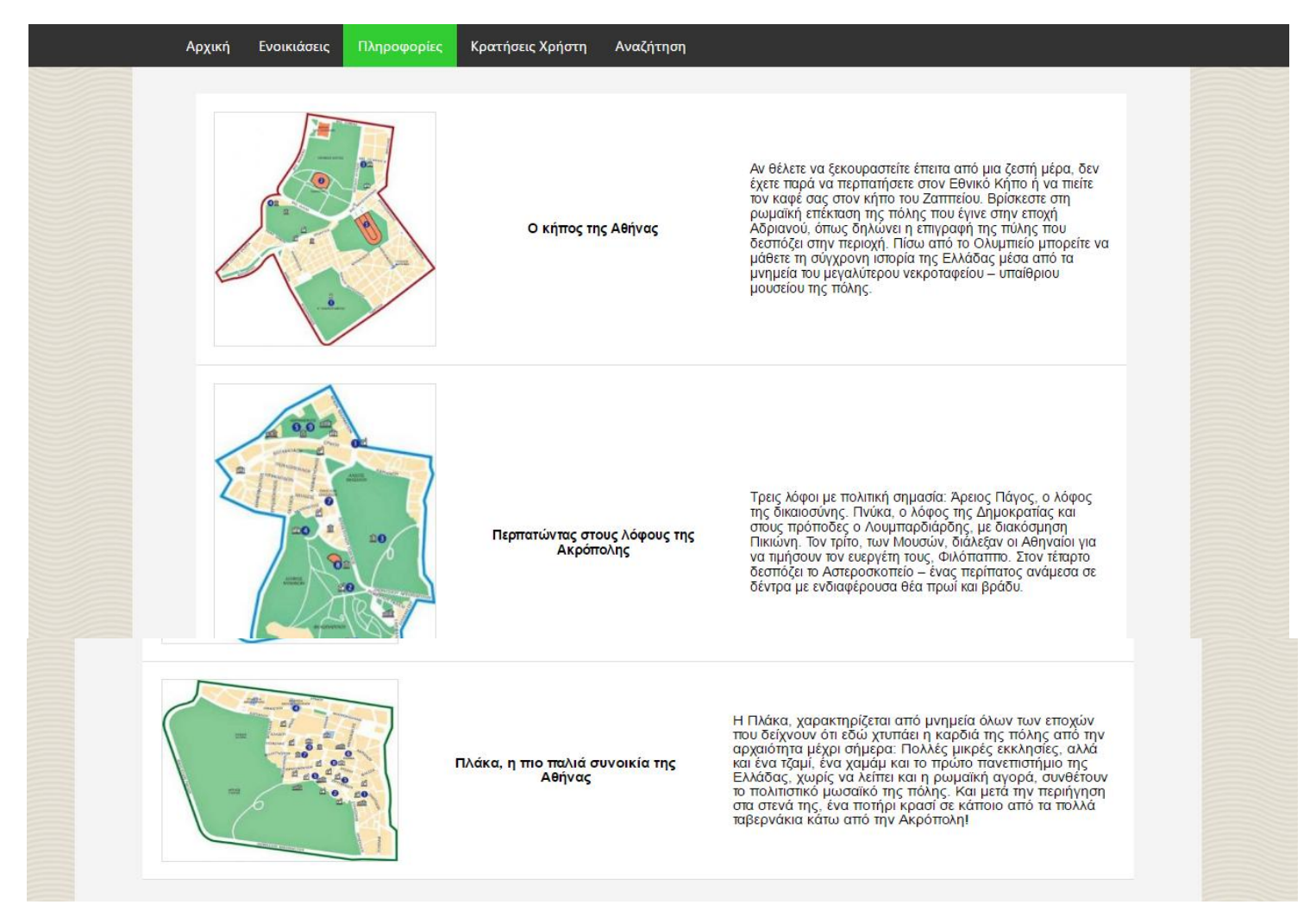

Όπου εμφανίζονται τα αξιοθέατα της περιοχής με κάποιες βασικές πληροφορίες για την πρόσβαση και την ιστορία τους. Για την υλοποίηση της σελίδας έχουμε τον παρακάτω κώδικα.

```
<!DOCTYPE html PUBLIC "-//W3C//DTD HTML 4.01 Transitional//EN" 
"http://www.w3.org/TR/html4/loose.dtd">
```
<html>

```
 <head>
    <title>Αξιοθέατα</title>
 <link href="css/index.css" rel="stylesheet" type="text/css">
     <link href="css/sights.css" rel="stylesheet" type="text/css">
```

```
 <link href="css/tipsy.css" rel="stylesheet" type="text/css">
         <script src="javascript/basic.js"></script>
     <meta http-equiv="Content-Type" content="text/html; charset=UTF-8">
     <meta name="viewport" content="width=device-width, initial-scale=1">
     </head>
     <body> 
         <ul>
             <li class="menu"><a href="index.php">Αρχική</a></li>
             <li class="dropdown">
                 <a href="javascript:void(0)" class="dropbtn" 
onmouseover="rentFunction()">Ενοικιάσεις</a>
                 <div class="dropdown-content" id="rentDropdown">
                      <a href="rent_hotel.php">Ξενοδοχεία</a>
                      <a href="rent_vehicle.php">Μεταφορικά</a>
                 </div>
            \langle/li>
             <li class="dropdown">
                 <a href="javascript:void(0)" class="dropbtn" 
onmouseover="infoFunction()" style="background-color: 
limegreen;">Πληροφορίες</a>
                 <div class="dropdown-content" id="infoDropdown">
                      <a href="museums.php">Μουσεία</a>
                      <a href="sights.php">Αξιοθέατα</a>
                      <a href="routes_before.php">Δρομολόγια</a>
                      <a href="travel_agencies.php">Εκδρομικά γραφεία</a>
                      <a href="companies.php">Συνεργαζόμενες εταιρίες</a>
                 </div>
            \langle/li>
             <li class="dropdown">
                 <a href="javascript:void(0)" class="dropbtn" 
onmouseover="reservationsFunction()">Κρατήσεις Χρήστη</a>
                 <div class="dropdown-content" id="reservationsDropdown">
                      <a href="reservations_hotels.php">Ξενοδοχεία</a>
                      <a href="reservations_vehicles.php">Μεταφορικά</a>
                 </div>
```

```
\langle/li>
               <li class="dropdown">
                    <a href="javascript:void(0)" class="dropbtn" 
onmouseover="searchFunction()">Αναζήτηση</a>
                   <div class="dropdown-content" id="searchDropdown">
                        <a href="search_hotels.php">Ξενοδοχεία</a>
                        <a href="search_vehicles.php">Οχήματα</a>
                        <a href="search_travel.php">Εκδρομές</a>
                   </div>
              \langle/li>
         \langle \rangleul>
          <div id="main">
               <div>
                    <div id="mainContent">
                        <?php
                             include 'includes/connection.php';
                             echo "<div>";
                                  echo "<table>";
                                      $result = mysqli_query($con, "SELECT * FROM 
sights");
                                     while($per = mysqli fetch array($result)){
                                           echo "<tr style='border-bottom: 1px 
solid #ddd;'><td><img class='sights' src='" . $per[1] . "' alt='No 
Image'/></td>";
echo "<td\epsilonstyle='width:30%;'><b>$per[0]</b></td>";
                                           echo "<td style='text-align: 
left;'>$per[2]</td></tr>";
 }
                                 echo "</table>";
                             echo "</div>"; 
\geq \geq \geq \geq \geq \geq \geq \geq \geq \geq \geq \geq \geq \geq \geq \geq \geq \geq \geq \geq \geq \geq \geq \geq \geq \geq \geq \geq \geq \geq \geq \geq \geq \geq \geq \geq \geq </div> 
               </div>
          </div>
```
</body>

</html>

```
Για την μορφοποίηση το αρχείο sights.css.
```

```
table, td, tr {
     text-align: center;
     border-collapse: collapse;
     margin-left: 6%;
     margin-right: 6%;
     margin-top: 30px;
     margin-bottom: 30px;
}
td, tr {
     padding: 20px;
     font-size: 15px;
     font-family: Arial;
     //background-color: white;
}
th {
     padding: 20px;
     font-size: 15px;
     font-family: Arial;
}
td {
     background-color: white;
}
img.sights {
     width: 250px;
     border: 1px solid #ddd;
}
```
### **4.6 Σελίδα για τα δρομολόγια**

Από την αρχική σελίδα ο τρίτος βασικός σύνδεσμος είναι η σελίδα με τα δρομολόγια σύμφωνα με τις αναζητήσεις του χρήστη. Σε αυτή τη σελίδα μπορεί να επιλέξει για ποιο μέσο ενδιαφέρεται να ενημερωθεί και τις επιθυμητές ημερομηνίες των δρομολογίων που θέλει να εμφανιστούν. Η σελίδα αρχικά εμφανίζεται μόνο με το μενού επιλογών που μπορεί να επιλέξει ο χρήστης.

| Αρχική                 | Πληροφορίες<br>Ενοικιάσεις         | Κρατήσεις Χρήστη | Αναζήτηση |
|------------------------|------------------------------------|------------------|-----------|
|                        |                                    |                  |           |
|                        | Μέσο μεταφοράς Αναχώρησεις/Αφίξεις |                  |           |
| ◉ Πλοίο<br>© Αεροπλάνο | ⊚ Αναχώρηση<br><b>Ο Άφιξη</b>      | Συνέχεια         |           |
|                        |                                    |                  |           |
|                        |                                    |                  |           |

*Εικόνα 36: Σελίδα για τα δρομολόγια*

Έπειτα αν επιλέξει μέσο μεταφοράς και την επιλογή αναχώρηση ή άφιξη εμφανίζοντα όλα τα δρομολόγια της συγκεκριμένης αναζήτησης.

| Αρχική                              | Ενοικιάσεις           | Πληροφορίες                        | Κρατήσεις Χρήστη | Αναζήτηση |               |
|-------------------------------------|-----------------------|------------------------------------|------------------|-----------|---------------|
|                                     |                       | Μέσο μεταφοράς Αναχώρησεις/Αφίξεις |                  |           |               |
| $\circ$ Πλοίο<br><b>Θ</b> Αεροπλάνο |                       | · Αναχώρηση<br>$\circ$ Άφιξη       | Συνέχεια         |           |               |
|                                     | Δρομολόγια αεροπλάνων |                                    |                  |           |               |
| Aπό                                 | Πρός                  | Αναχώρηση - Άφιξη                  | Ημερομηνία       | Пµή (€)   | Εταιρία       |
| Αθήνα                               | Μυτιλήνη              | $14:30 - 15:10$                    | 10-8-2016        | 50        | <b>AEGEAN</b> |
| Αθήνα                               | Ηράκλειο              | $12:10 - 13:10$                    | 14-8-2016        | 70        | AEGEAN        |
|                                     |                       |                                    |                  |           |               |
|                                     |                       |                                    |                  |           |               |

*Εικόνα 37: Σελίδα για τα δρομολογια 2.*

Οι κώδικες για την υλοποίηση των παραπάνω σελίδων είναι οι εξής.

```
<!DOCTYPE html PUBLIC "-//W3C//DTD HTML 4.01 Transitional//EN" 
"http://www.w3.org/TR/html4/loose.dtd">
```
<html>

<head>

```
 <title>Δρομολόγια</title>
<link href="css/index.css" rel="stylesheet" type="text/css">
   <link href="css/routes.css" rel="stylesheet" type="text/css">
   <link href="css/tipsy.css" rel="stylesheet" type="text/css">
```

```
 <script src="javascript/basic.js"></script>
     <meta http-equiv="Content-Type" content="text/html; charset=UTF-8">
     <meta name="viewport" content="width=device-width, initial-scale=1">
     </head>
     <body> 
         <ul>
             <li class="menu"><a href="index.php">Αρχική</a></li>
             <li class="dropdown">
                  <a href="javascript:void(0)" class="dropbtn" 
onmouseover="rentFunction()">Ενοικιάσεις</a>
                  <div class="dropdown-content" id="rentDropdown">
                      <a href="rent_hotel.php">Ξενοδοχεία</a>
                      <a href="rent_vehicle.php">Μεταφορικά</a>
                 </div>
             </li>
             <li class="dropdown">
                 <a href="javascript:void(0)" class="dropbtn" 
onmouseover="infoFunction()" style="background-color: 
limegreen;">Πληροφορίες</a>
                  <div class="dropdown-content" id="infoDropdown">
                      <a href="museums.php">Μουσεία</a>
                      <a href="sights.php">Αξιοθέατα</a>
                      <a href="routes_before.php">Δρομολόγια</a>
                      <a href="travel_agencies.php">Εκδρομικά γραφεία</a>
                      <a href="companies.php">Συνεργαζόμενες εταιρίες</a>
                 </div>
            \langle/li>
             <li class="dropdown">
                  <a href="javascript:void(0)" class="dropbtn" 
onmouseover="reservationsFunction()">Κρατήσεις Χρήστη</a>
                 <div class="dropdown-content" id="reservationsDropdown">
                      <a href="reservations_hotels.php">Ξενοδοχεία</a>
                      <a href="reservations_vehicles.php">Μεταφορικά</a>
                 </div>
            \langle/li>
```

```
 <li class="dropdown">
                  <a href="javascript:void(0)" class="dropbtn" 
onmouseover="searchFunction()">Αναζήτηση</a>
                  <div class="dropdown-content" id="searchDropdown">
                      <a href="search_hotels.php">Ξενοδοχεία</a>
                      <a href="search_vehicles.php">Οχήματα</a>
                      <a href="search_travel.php">Εκδρομές</a>
                  </div>
            \langle/li>
        \langle/ul>
         <div id="main">
              <div>
                  <form action='routes_after.php' method='post'>
                      <table style="margin-top: 30px;">
                          <tr style='border-bottom: 1px solid #ddd; margin-
top: 30px;'>
                              <th><br/>b>Μέσο μεταφοράς</b></th>
                              <th><br/>Αναχώρησεις/Αφίξεις</b></th>
                         \langle/tr>
                          <tr>
                               <td><input type="radio" name="transport" 
value="ship" checked> Πλοίο <br>
                               <input type="radio" name="transport" 
value="airplane"> Αεροπλάνο </td>
                              <td><input type="radio" name="dep_arr" 
value="departure" checked> Αναχώρηση <br>
                               <input type="radio" name="dep_arr" 
value="arrival"> Άφιξη </td>
                              <td><input type='submit' class='select_button' 
name='select_button' value='Συνέχεια'></td>
                         \langle/tr>
                      </table>
                  </form>
```

```
 </div>
         </div>
     </body>
</html>
     Για την επόμενη είναι άλλο αρχείο το routers_after.php.
<!DOCTYPE html PUBLIC "-//W3C//DTD HTML 4.01 Transitional//EN" 
"http://www.w3.org/TR/html4/loose.dtd">
<html>
     <head>
         <title>Δρομολόγια</title>
     <link href="css/index.css" rel="stylesheet" type="text/css">
         <link href="css/routes.css" rel="stylesheet" type="text/css">
         <link href="css/tipsy.css" rel="stylesheet" type="text/css">
         <script src="javascript/basic.js"></script>
     <meta http-equiv="Content-Type" content="text/html; charset=UTF-8">
     <meta name="viewport" content="width=device-width, initial-scale=1">
     </head>
     <body> 
         <ul>
             <li class="menu"><a href="index.php">Αρχική</a></li>
             <li class="dropdown">
                 <a href="javascript:void(0)" class="dropbtn" 
onmouseover="rentFunction()">Ενοικιάσεις</a>
                  <div class="dropdown-content" id="rentDropdown">
                      <a href="rent_hotel.php">Ξενοδοχεία</a>
```
<a href="rent\_vehicle.php">Μεταφορικά</a>

</div>

 $\langle$ /li $\rangle$ 

<li class="dropdown">

```
 <a href="javascript:void(0)" class="dropbtn" 
onmouseover="infoFunction()" style="background-color: 
limegreen;">Πληροφορίες</a>
```

```
 <div class="dropdown-content" id="infoDropdown">
```

```
 <a href="museums.php">Μουσεία</a>
```

```
 <a href="sights.php">Αξιοθέατα</a>
```

```
 <a href="routes_before.php">Δρομολόγια</a>
```

```
 <a href="travel_agencies.php">Εκδρομικά γραφεία</a>
```

```
 <a href="companies.php">Συνεργαζόμενες εταιρίες</a>
```
</div>

 $\langle$ /li>

```
 <li class="dropdown">
```

```
 <a href="javascript:void(0)" class="dropbtn" 
onmouseover="reservationsFunction()">Κρατήσεις Χρήστη</a>
```

```
 <div class="dropdown-content" id="reservationsDropdown">
```

```
 <a href="reservations_hotels.php">Ξενοδοχεία</a>
```

```
 <a href="reservations_vehicles.php">Μεταφορικά</a>
```

```
 </div>
```
</li>

```
 <li class="dropdown">
```

```
 <a href="javascript:void(0)" class="dropbtn" 
onmouseover="searchFunction()">Αναζήτηση</a>
```

```
 <div class="dropdown-content" id="searchDropdown">
```

```
 <a href="search_hotels.php">Ξενοδοχεία</a>
```

```
 <a href="search_vehicles.php">Οχήματα</a>
```

```
 <a href="search_travel.php">Εκδρομές</a>
```
</div>

```
\langle/li>
```

```
\langle/ul>
```
<div id="main">

<div>

```
 <form action='' method='post'>
```

```
 <table style="margin-top: 30px;">
```

```
 <tr style='border-bottom: 1px solid #ddd; margin-
```
top: 30px;'>

<th><br/>b>Μέσο μεταφοράς</b></th> <th><b>Aναχώρησεις/Αφίξεις</b></th>  $\langle$ /tr> <tr>

```
 <td><input type="radio" name="transport" 
value="ship" checked> Πλοίο <br>
                             <input type="radio" name="transport" 
value="airplane"> Αεροπλάνο </td>
                            <td><input type="radio" name="dep_arr" 
value="departure" checked> Αναχώρηση <br>
                             <input type="radio" name="dep_arr" 
value="arrival"> Άφιξη </td>
                            <td><input type='submit' class='select_button' 
name='select button' value='Συνέχεια'></td>
                        \langle/tr>
                     </table>
                 </form>
                 <?php
                     include 'includes/connection.php';
                    if(\frac{\pi}{3} \text{ SERVER} | "REQUEST METHOD"] == "POST") {\} $transport = 
mysqli real escape string($con,$ POST['transport']);
                        $dep arr =mysqli_real_escape_string($con,$_POST['dep_arr']);
 }
                     echo "<div>";
                        if (\text{transport} == 'ship') echo "<h3 style='margin-left: 35px;'>Δρομολόγια 
πλοίων</h3>";
 }
                         else {
                             echo "<h3 style='margin-left: 35px;'>Δρομολόγια 
αεροπλάνων</h3>";
 }
```

```
 echo "<table style='background-image: none;'>";
                         echo "<tr style='border-bottom: 1px solid 
#ddd;'>";
                        echo "<td><br/>b>Από</b></td>";
                        echo "<td><br/>>b>Πρός</b></td>";
                        echo "<td><b>Αναχώρηση - Άφιξη</b></td>";
                        echo "<td><br/>b>Ημερομηνία</b></td>";
                        echo "<td><br/>b>Τιμή (€)</b></td>";
                        echo "<td><br />
εταιρία</b></td></tr>";
                        if (\frac{4}{3}transport == 'ship'){
                           if ($dep arr == 'departure')\{$result = mysqli query({$con, "SELECT *}FROM routes WHERE Routes_from='Πειραιάς'");
 }
                           else{
                               $result = mysqli query($con, "SELECT *FROM routes WHERE Routes_to='Πειραιάς'");
 }
 }
                        else{
                           if ($dep_arr == 'departure')$result = mysgli query({\text{6con, "SELECT *}FROM routes WHERE Routes_from='Αθήνα'");
 }
                           else{
                                $result = mysqli_query($con, "SELECT * 
FROM routes WHERE Routes_to='Αθήνα'");
 }
 }
                        while($per = mysqli fetch array($result)){
                            echo "<tr style='border-bottom: 1px 
solid #ddd;'>";
                           echo "<td>$per[1]</td>";
```

```
echo "<td>$per[2]</td>";
                          echo "<td>$per[3]</td>";
                          echo "<td>$per[4]</td>";
                          echo "<td>$per[5]</td>";
                          echo "<td>$per[6]</td></tr>";
 }
                   echo "</table>";
                 echo "</div>"; 
 ?>
          </div>
       </div>
    </body>
</html>
```
Επειδή η μορφοποίηση των δυο αυτών σελίδων είναι ίδια μοιράζονται και το ίδιο αρχείο css το routers.css.

```
table {
     text-align: center;
     border: 1px solid #ddd;
     background-color: white;
     margin-left: 30px;
     margin-bottom: 60px;
     background-image: url("../images/routes/routes.jpg");
}
td, tr {
     padding: 20px;
     font-size: 15px;
     font-family: Arial;
     text-align: left;
}
tr:nth-child(even){background-color: #f2f2f2}
th {
     padding: 20px;
     font-size: 15px;
     font-family: Arial;
     text-align: left;
     color: white;
```
}

```
.select_button {
     float: right;
     border-radius: 3px;
     border-style: solid;
     border-width: 0;
     cursor: pointer;
     font-family: "Helvetica Neue", "Helvetica", Helvetica, Arial, sans-
serif !important;
     text-align: center;
     text-decoration: none;
     display: inline-block;
     padding: 10px 12px;
     font-size: 14px;
     background-color: limegreen;
     border-color: #007095;
     color: #FFFFFF;
     transition: background-color 200ms ease-out;
     margin-right: 15px;
     margin-bottom: 15px;
}
img.right {
     float: right;
}
```
#### **4.7 Σελίδα για τα εκδρομικά γραφεία**

Το σύστημα μας έπρεπε να περιλαμβάνει πληροφορίες για τα εκδρομικά γραφεί της περιοχής και τα πακέτα προσφορών που ίσως έχουν. Από το κεντρικό μενού που έχουν όλες οι σελίδες στην κορυφή τους μπορούμε να μεταβούμε στην σελίδα με τα εκδρομικά γραφεία η οποία είναι η εξής.

![](_page_56_Picture_4.jpeg)

![](_page_57_Picture_0.jpeg)

Για την υλοποίηση της θέλουμε το αρχείο travel\_agencies.php όπου :

```
<!DOCTYPE html PUBLIC "-//W3C//DTD HTML 4.01 Transitional//EN" 
"http://www.w3.org/TR/html4/loose.dtd">
```
<html>

<head>

```
 <title>Εκδρομικά Γραφεία</title>
```

```
<link href="css/index.css" rel="stylesheet" type="text/css">
```

```
 <link href="css/travel_agencies.css" rel="stylesheet" 
type="text/css">
```

```
 <script src="javascript/basic.js"></script>
```

```
<meta http-equiv="Content-Type" content="text/html; charset=UTF-8">
```

```
<meta name="viewport" content="width=device-width, initial-scale=1">
```
</head>

<body>

<ul>

```
 <li class="menu"><a href="index.php">Αρχική</a></li>
```

```
 <li class="dropdown">
```

```
 <a href="javascript:void(0)" class="dropbtn" 
onmouseover="rentFunction()">Ενοικιάσεις</a>
```

```
 <div class="dropdown-content" id="rentDropdown">
                      <a href="rent_hotel.php">Ξενοδοχεία</a>
                      <a href="rent_vehicle.php">Μεταφορικά</a>
                  </div>
            \langle/li>
             <li class="dropdown">
                  <a href="javascript:void(0)" class="dropbtn" 
onmouseover="infoFunction()" style="background-color: 
limegreen;">Πληροφορίες</a>
                  <div class="dropdown-content" id="infoDropdown">
                      <a href="museums.php">Μουσεία</a>
                      <a href="sights.php">Αξιοθέατα</a>
                      <a href="routes_before.php">Δρομολόγια</a>
                      <a href="travel_agencies.php">Εκδρομικά γραφεία</a>
                      <a href="companies.php">Συνεργαζόμενες εταιρίες</a>
                  </div>
             </li>
             <li class="dropdown">
                  <a href="javascript:void(0)" class="dropbtn" 
onmouseover="reservationsFunction()">Κρατήσεις Χρήστη</a>
                  <div class="dropdown-content" id="reservationsDropdown">
                      <a href="reservations_hotels.php">Ξενοδοχεία</a>
                      <a href="reservations_vehicles.php">Μεταφορικά</a>
                  </div>
            \langle/li>
             <li class="dropdown">
                  <a href="javascript:void(0)" class="dropbtn" 
onmouseover="searchFunction()">Αναζήτηση</a>
                  <div class="dropdown-content" id="searchDropdown">
                      <a href="search_hotels.php">Ξενοδοχεία</a>
                      <a href="search_vehicles.php">Οχήματα</a>
                      <a href="search_travel.php">Εκδρομές</a>
                  </div>
            \langle/li>
        \langle \rangleul\rangle
```

```
 <div id="main">
             <?php
                 include 'includes/connection.php';
                 $result = mysqli_query($con, "SELECT * FROM 
travel_agencies");
                 while($per = mysqli_fetch_array($result)){
                     echo "<div class='profile'>";
                         echo "<div class='photo'>";
                            echo "<img class='photoContainer' src='".
$per[3] . "' alt='No Image'/>";
                         echo "</div>";
                         echo "<div class='info'>";
                             echo "<h3>" . $per[0] . "</h3>";
                            echo "<div class='shortInfo'>";
                                 echo "<span class='address'>";
                                     echo "<b>Διεύθυνση : </b>" . $per[1];
                                 echo "</span> <br>";
                                 echo "<span class='phone'>";
                                     echo "<b>Tηλέφωνο : </b>" . $per[2];
                                 echo "</span><br>";
                             echo "</div>";
                            echo "<div class='showMoreButton'>";
                                  echo "<a class='show_more_button' 
href='travel agencies more.php?agency name=" . $per[0] . "'
onclick='post'>Περισσότερα</a>";
                             echo "</div>";
                         echo "</div>";
                     echo "</div>";
 }
             ?>
         </div> 
     </body>
</html>
```
Και το αντίστοιχο travel\_agencies.css.

```
h3{
     margin:0px 0px 5px 0px;
     font-weight: 500;
}
hr{
     height: 0px;
     margin: 5px 0px;
     margin-top: 10px;
     margin-bottom: 10px;
     border: 0;
     border-bottom-width: 1px;
     border-bottom-style: solid;
     border-bottom-color: #BCBCBC;
     text-align: left;
     direction: ltr;
     clear: both;
}
.address, .phone{
     display: inline-block;
     margin: 2px 0px;
}
.info{
     margin-left: 5px;
     vertical-align: top;
     float: right;
     width: 75%;
     height: 100%;
}
.shortInfo, .showMore{
     display: inline-block;
}
.showMore{
     position: absolute;
     bottom: 0px;
     right: 0px;
     float: right;
}
.photo{
     width: auto;
     display: inline-block;
}
```

```
.photoContainer{
     float: left;
     width: 170px;
     //max-width: 100%;
     height: 118px;
     padding: 4px;
     border: 1px solid #a1a1a1;
     background-color:white;
     border-radius: 3px;
}
.profile{
     width: 70%;
     height: 125px;
     margin-left: 12%;
     margin-top: 30px;
     margin-bottom: 30px;
     background-color: white;
     border: 1px solid #ddd;
     border-radius: 8px;
     padding: 30px;
}
.show more button {
     float: right;
     border-radius: 3px;
     border-style: solid;
     border-width: 0;
     cursor: pointer;
     font-family: "Helvetica Neue", "Helvetica", Helvetica, Arial, sans-
serif !important;
     text-align: center;
     text-decoration: none;
     display: inline-block;
     padding: 10px 12px;
     font-size: 14px;
     background-color: limegreen;
     border-color: #007095;
     color: #FFFFFF;
     transition: background-color 200ms ease-out;
     margin-right: 15px;
     margin-bottom: 15px;
}
.show more button:hover{
     background-color: #666666;
}
```

```
p{
     text-align: center;
}
```
Από την σελίδα των ταξιδιωτικών γραφείων μπορούμε να μεταβούμε στην σελίδα με τις πληροφορίες για ένα συγκεκριμένο γραφείο. Αν για παράδειγμα επιλέξουμε το "Περισσότερα" για το πρώτο γραφείο εμφανίζεται η σελίδα.

![](_page_62_Picture_2.jpeg)

Την παραπάνω σελίδα υλοποιεί ο κώδικας που βρίσκεται στο αρχείο travel\_agencies\_more.php.

```
<!DOCTYPE html PUBLIC "-//W3C//DTD HTML 4.01 Transitional//EN" 
"http://www.w3.org/TR/html4/loose.dtd">
<html>
     <head>
         <title>Εκδρομικά Γραφεία</title>
     <link href="css/index.css" rel="stylesheet" type="text/css">
         <link href="css/travel_agencies.css" rel="stylesheet" 
type="text/css">
         <link href="css/travel_agencies_more.css" rel="stylesheet" 
type="text/css">
         <script src="javascript/basic.js"></script>
     <meta http-equiv="Content-Type" content="text/html; charset=UTF-8">
     <meta name="viewport" content="width=device-width, initial-scale=1">
     </head>
     <body> 
         <ul>
             <li class="menu"><a href="index.php">Αρχική</a></li>
             <li class="dropdown">
                 <a href="javascript:void(0)" class="dropbtn" 
onmouseover="rentFunction()">Ενοικιάσεις</a>
                 <div class="dropdown-content" id="rentDropdown">
                      <a href="rent_hotel.php">Ξενοδοχεία</a>
                     <a href="rent_vehicle.php">Μεταφορικά</a>
                 </div>
            \langle/li\rangle <li class="dropdown">
                 <a href="javascript:void(0)" class="dropbtn" 
onmouseover="infoFunction()" style="background-color: 
limegreen;">Πληροφορίες</a>
                 <div class="dropdown-content" id="infoDropdown">
                     <a href="museums.php">Μουσεία</a>
                     <a href="sights.php">Αξιοθέατα</a>
                     <a href="routes_before.php">Δρομολόγια</a>
                     <a href="travel_agencies.php">Εκδρομικά γραφεία</a>
                     <a href="companies.php">Συνεργαζόμενες εταιρίες</a>
```

```
 </div>
            \langle/li>
             <li class="dropdown">
                  <a href="javascript:void(0)" class="dropbtn" 
onmouseover="reservationsFunction()">Κρατήσεις Χρήστη</a>
                  <div class="dropdown-content" id="reservationsDropdown">
                      <a href="reservations_hotels.php">Ξενοδοχεία</a>
                      <a href="reservations_vehicles.php">Μεταφορικά</a>
                  </div>
            \langle/li>
             <li class="dropdown">
                  <a href="javascript:void(0)" class="dropbtn" 
onmouseover="searchFunction()">Αναζήτηση</a>
                  <div class="dropdown-content" id="searchDropdown">
                      <a href="search_hotels.php">Ξενοδοχεία</a>
                      <a href="search_vehicles.php">Οχήματα</a>
                      <a href="search_travel.php">Εκδρομές</a>
                  </div>
            \langle/li>
        \langle/ul>
         <div id="main">
             <?php
                  include 'includes/connection.php';
                 $name = $ GET['agency name'];
                  $result = mysqli_query($con, "SELECT * FROM travel_agencies 
WHERE Name='$name'");
                  while($agency = mysqli_fetch_array($result)){
                      echo "<div class='profile'>";
                          echo "<div class='photo'>";
                             echo "<img class='photoContainer' src='".
$agency[3] . "' alt='No Image'/>";
                          echo "</div>";
                          echo "<div class='info'>";
                              echo "<h3>" . $agency[0] . "</h3>";
                             echo "<div class='shortInfo'>";
```

```
 echo "<span class='address'>";
                                    echo "<b>Διεύθυνση : </b>" .
$agency[1];
                                echo "</span> <br>";
                                echo "<span class='phone'>";
                                    echo "<b>Τηλέφωνο : </b>" . $agency[2];
                                echo "</span><br>";
                             echo "</div>";
                         echo "</div>";
                     echo "</div>";
 }
                 echo "<div id='details'>";
                     echo "<div id='description'>";
                         echo "<h3 class='title'><b> Εκδρομές 
</b></h3><br>";
                    echo "</div>";
                     echo "<table>";
                     echo "<tr>";
                    $i=3; $res = mysqli_query($con, "SELECT * FROM 
travel agencies tours WHERE Travel agency name='$name'");
                    if (mysqli num rows($res)!= \theta){
                        while($tours = mysqli fetch array($res)){
                            if (($i83) == 0){}
                                 echo "<tr>";
 } 
                            $i++; echo "<td><img class='tours' src='" . $tours[6] 
. "' alt=''/><br>";
                             echo "<h4><b>Αναχώρηση από:</b> 
$tours[1]{<}/h4>";
                            echo "<h4><b>Προορισμός:</b> $tours[2]</h4>";
                            echo "<h4><b>Διανυκτερεύσεις:</b>
```

```
$tours[3]</h4>";
                         echo "<h4><b>Aναχωρήσεις:</b> $tours[4]</h4>";
                         echo "<h4><b>Τιμή ανά άτομο(€):</b> 
$tours[5]</h4></td>";
 }
 }
                   else{
                     echo "<h4>Δεν υπάρχουν διαθέσιμες
εκδρομές.</h4><br>";
 }
                  echo "</tr>";
                   echo "</table>";
               echo "</div>";
               echo "<div id='details'>";
                   echo "<div id='description'>";
                     echo "<h3 class='title'><b> Πακέτα Προσφορών
</b></h3><br>";
                   echo "</div>";
                   echo "<table>";
                   echo "<tr colspan='3'>";
                  $i=3;$resu = mysgli query({$con, "SELECT * FROM})travel agencies offers WHERE Travel agency name='$name'");
                  if (mysqli num rows($resu)!= \theta){
                     while($offers = mysqli fetch array($resu)){
                          echo "<div style='border-bottom: 1px solid 
#ddd;'>";
                             echo "<tr><h4> $offers[1]</h4></tr>";
                          echo "</div>";
 }
 }
                   else{
                     echo "<h4>Δεν υπάρχουν διαθέσιμα πακέτα
προσφορών.</h4><br>";
 }
```

```
echo "</table>";
                   echo "</div>";
               ?>
          </div> 
     </body>
</html>
```

```
Και το travel_agencies_more.css είναι ο κώδικας που ακολουθεί.
```

```
tours {
     margin: 0px 15% 20px 15%;
     background-color: #eeeeee;
     height: 100%;
}
h4 {
     //text-align: center;
     font-weight: normal;
     font-size: 14px !important;
     line-height: 70%;
     margin-left: 30px;
}
#details {
     width: 75%;
     margin-left: 12%;
     margin-bottom: 30px;
     background-color: white;
     border: 1px solid #ddd;
     border-radius: 8px;
     overflow: auto;
}
.title {
     font-weight: lighter;
     color: white;
     padding-left: 10px;
     padding-top: 5px;
     padding-bottom: 5px;
     background: #333;
     margin: 0px;
}
img.tours {
```

```
 border: 1px solid #ddd;
     border-radius: 4px;
     padding: 5px;
     width: 200px; 
     margin-top: 30px;
     margin-left: 30px;
}
table {
     width: 100%;
     margin-bottom: 30px;
}
td {
     text-align: left;
}
```
### **4.8 Σελίδα για τις κρατήσεις χρήστη**

Είναι χρήσιμο για κάθε ιστότοπο όπου γίνονται διαδικτυακές κρατήσεις να μπορεί ο χρήστης ανά πάσα στιγμή να ελέγξει τις κρατήσεις που έχει πραγματοποιήσει. Αφού πρώτα έχουμε διαλέξει και ολοκληρώσει την κράτηση στο επιθυμητό ξενοδοχείο ή ενοικιαστήριο οχημάτων μπορούμε να μεταβούμε στην σελίδα με τις κρατήσεις μας. Ανάλογα με την κατηγορία ξενοδοχεία ή μεταφορικά εμφανίζοντα και οι αντίστοιχες κρατήσεις που έχουμε αποθηκεύσει στη βάση δεδομένων.

![](_page_69_Picture_0.jpeg)

Η παραπάνω σελίδα είναι εκείνη που εμφανίζει τις κρατήσεις που έχει πραγματοποιήσει ο χρήστης. Δίνουμε ακόμη την δυνατότητα στον χρήστη να ακυρώσει μια κράτηση που έχει πραγματοποιήσει.

![](_page_70_Picture_0.jpeg)

## **4.9 Αναζήτηση**

Για την αναζήτηση της σελίδας έχουμε δημιουργήσει ξεχωριστή αναζήτηση για την κατηγορία που ο χρήστης επιθυμεί ξενοδοχεία, οχήματα και εκδρομές.

#### **4.9.1 Αναζήτηση Ξενοδοχείων**

Στην αναζήτηση για τα ξενοδοχείων μπορούμε να πληκτρολογήσουμε το όνομα του ξενοδοχείου και εκείνο θα εμφανιστεί. Είναι όμως δυνατός και ο περιορισμός των αποτελεσμάτων ανάλογα με την κατηγορία στην οποία ανήκει το ξενοδοχείο που αναζητούμε.

![](_page_71_Picture_11.jpeg)

Στην παραπάνω σελίδα αν για παράδειγμα επιλέξουμε τα τέσσερα αστέρια ως η επιθυμητή κατηγορία θα εμφανιστούν όλα τα ξενοδοχεία που φιλοξενεί η βάση μας της συγκεκριμένης κατηγορίας.
## **5 Αποτελέσματα**

Το σύστημα που περιγράφεται παραπάνω είναι μια περίπτωση ολοκληρωμένης έρευνας και υλοποίησης μιας ιστοσελίδας. Πέρα από την σχεδίαση, όπως είδαμε, βασικό ρόλο στην παρουσίαση ενός διαδικτυακού συστήματος παίζουν :

- Η βάση με τα δεδομένα
- Η μορφοποίηση των σελίδων με CSS
- Η σωστή επικοινωνία των σελίδων.

Επομένως είναι αναγκαία η γνώση όλων των εργαλείων που σχετίζονται με τα παραπάνω. Κατά την περάτωση της πτυχιακής βασικό της αποτέλεσμα είναι η εξοικείωσή μας με τα στοιχεία που αναφέρθηκαν.

## **5.1 Μελλοντική Εργασία και Επεκτάσεις**

Η ιστοσελίδα αφορά τώρα την πόλη της Αθήνας και τα δρώμενα που μπορεί να παρακολουθεί κάποιος τουρίστας της πόλης. Ως επέκταση του συστήματος θα μπορούσε να είναι η κάλυψη όλης της χώρας. Να δίνονται δηλαδή πληροφορίες για αξιοθέατα,μουσεία , διαμονή και διασκέδαση που να αφορούν περισσότερες περιοχές.

## **6 Βιβλιογραφία**

[1] Πλήρες εγχειρίδιο της HTML 5 &CSS, Εκδότης:Γκιούρδας Μ.,2011

- [2] <http://www.w3schools.com/>
- [3] http://webstyleguide.com/wsg3/6-page-structure/3-site-design.html
- [4] http://necolas.github.io/normalize.css/

[5] Μάθετε HTML 5, CSS και JavaSript Εκδότης: Γκιούρδας Μ.,2013 HTML 5 και CSS 3 Εκδόσεις Κλειδάριθμος ,2011

- [6] www.stackoverflow.com
- [7] [www.php.net](http://www.php.net/)
- [8] http://learn.shayhowe.com/html-css/building-your-first-web-page/
- [9]<http://shayhowe.com/an-intro-to-html-css/>
- [10]<https://www.impressivewebs.com/css-terms-definitions/>
- [11] http://www.webstyleguide.com/index.html

[12] Web Style Guide 3<sup>rd</sup> edition By : Patrick J. Lynch, Sarah Horton Publisher: Yale Univ Pr n (January 2009).

[13] https://en.wikipedia.org/wiki/Web\_browser